# **Лекция 2**

## **Сетевые коммутаторы Ethernet. ǿасть 1**

## **Ханин Андрей Геннадьевич,** консультант по обучению

компании D-Link в СФО

г. Новосибирск, 2016

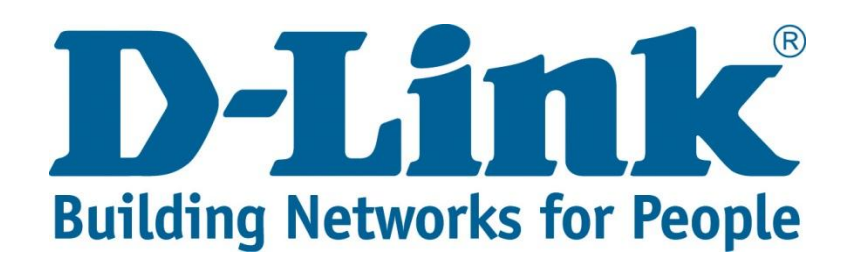

## **Содержание лекции 2**

- Общие сведения о сетевых коммутаторах;
- Общие принципы функционирования коммутаторов в сетях Ethernet;
- Классификации сетевых коммутаторов;
- Общее представление о внутренней архитектуре коммутатора;
- Общие принципы начальной настройки управляемого коммутатора

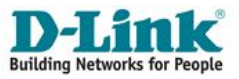

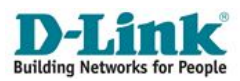

# **Общие сведения о сетевых коммутаторах**

## **Общее понятие**

**Сетевой коммутатор** (switch, свитч, переключатель) устройство, предназначенное для соединения нескольких узлов компьютерной сети в один или нескольких сетевых сегментов, а также для управления имеющимися подключениями и трафиком.

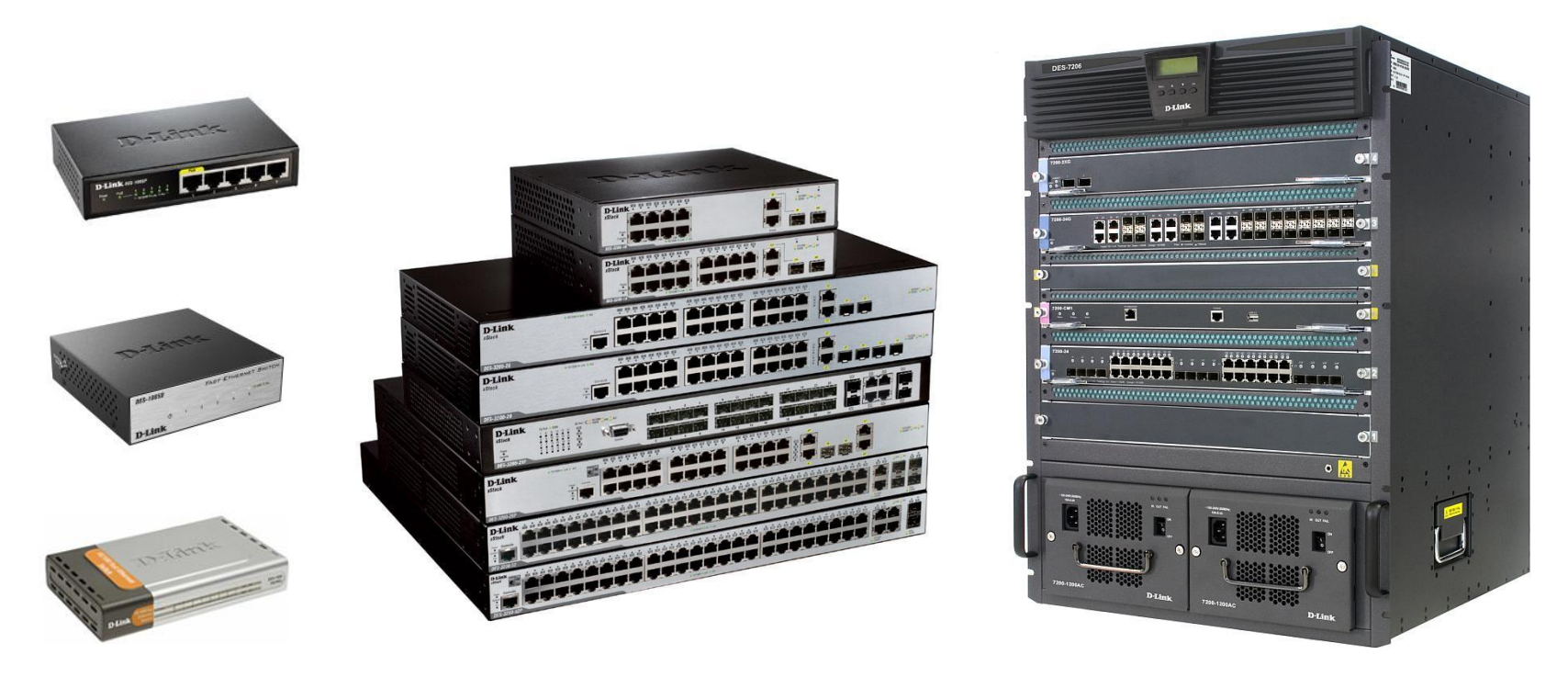

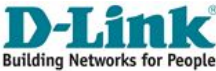

#### **Сеть Ethernet на коаксиальном кабеле**

(стандарты 10Base-5 (1983 год) и 10Base-2 (1985 год) )

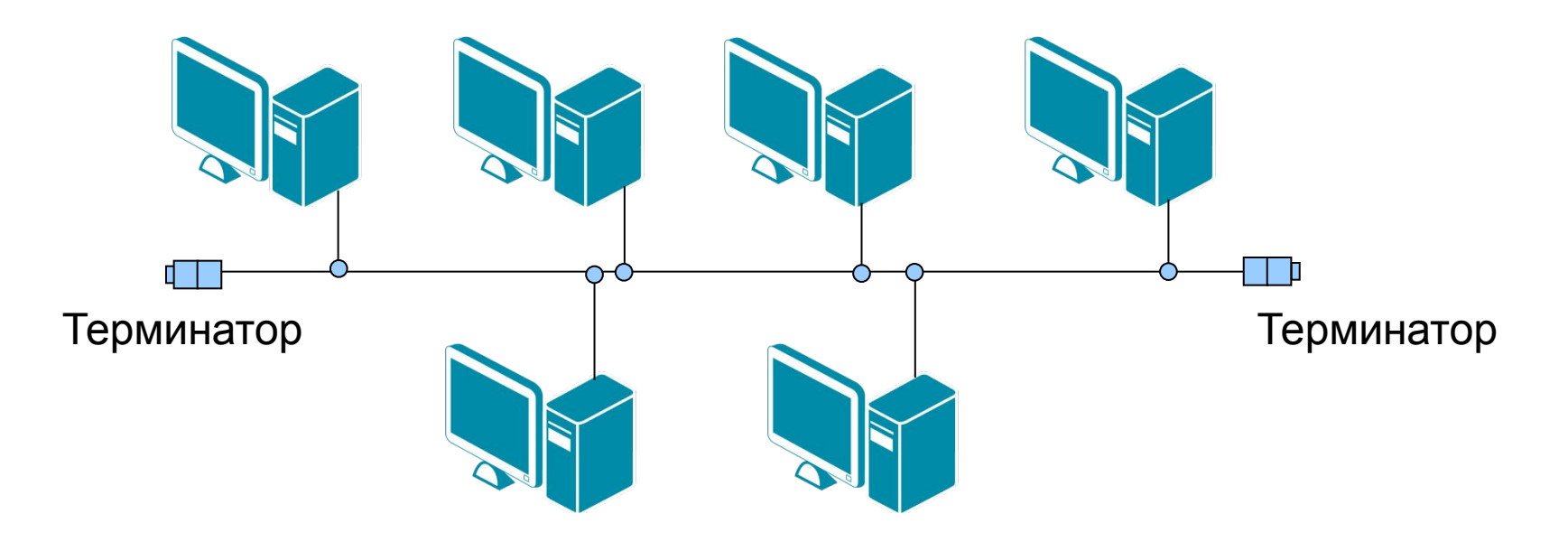

Топология «шина»

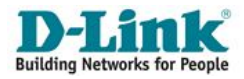

#### Первая сеть Ethernet на витой паре и концентраторе (hub), стандарт 10Base-Т (1990 год)

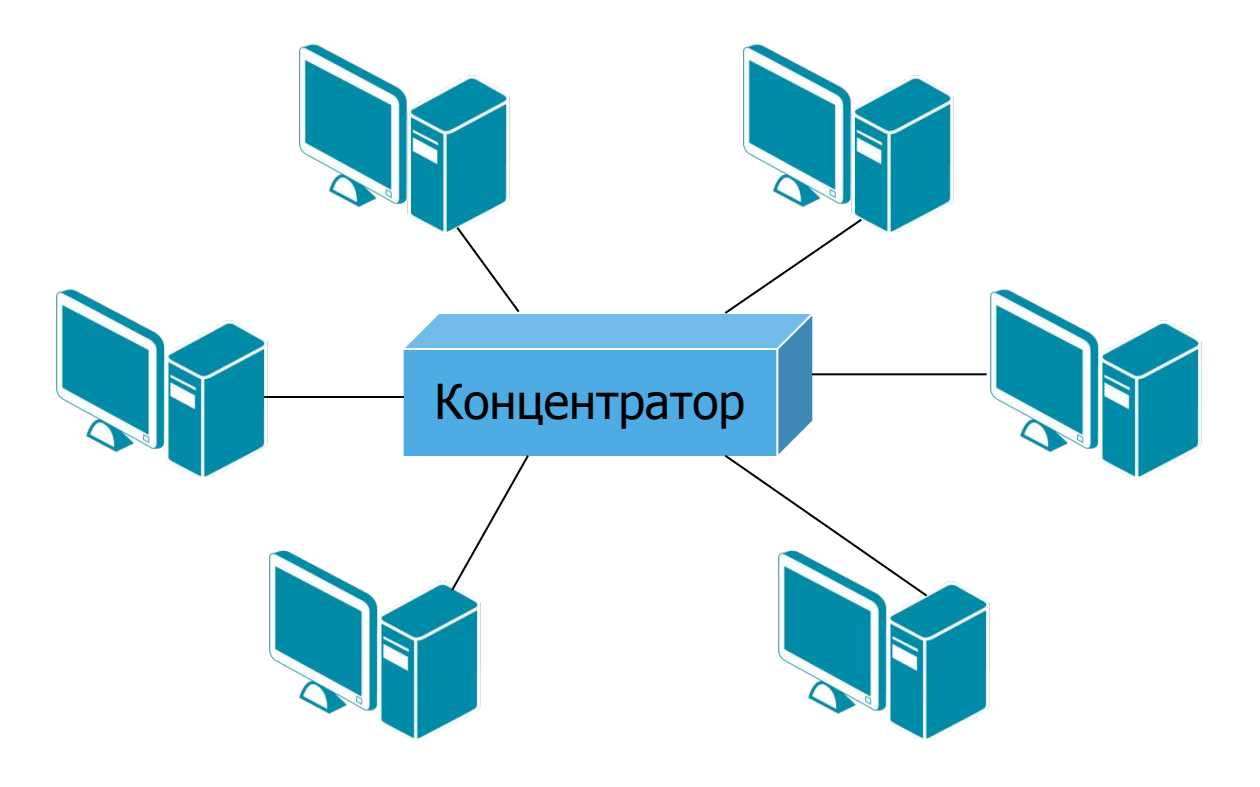

Топология «звезда»

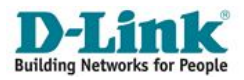

Первая сегментация сети с помощью моста (bridge), 1990 год

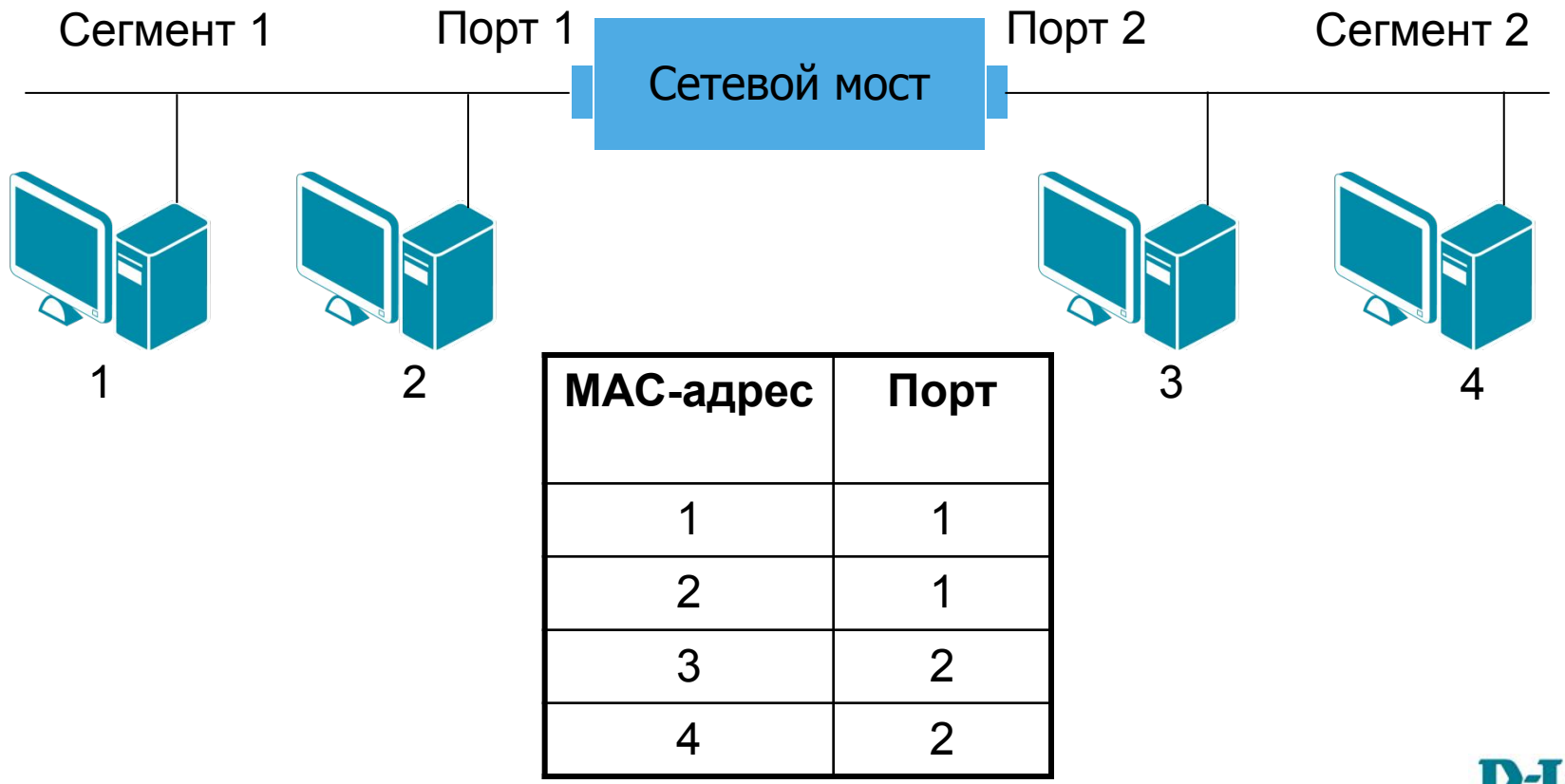

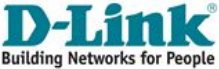

### Сетевой коммутатор (1990 год)

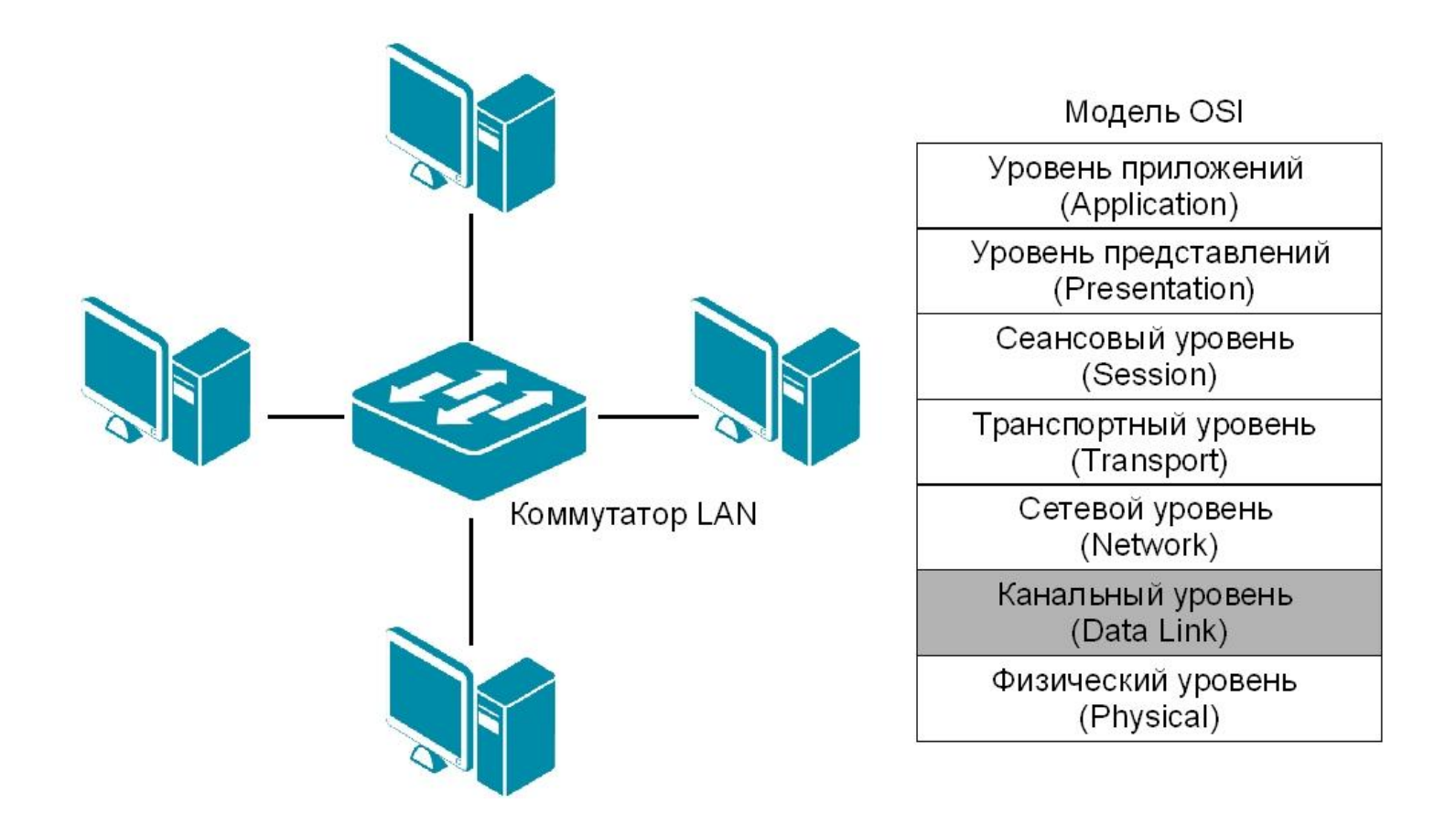

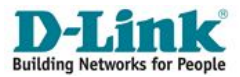

## **Первый сетевой коммутатор** (Kalpana EtherSwitch EPS-700, 1990 год)

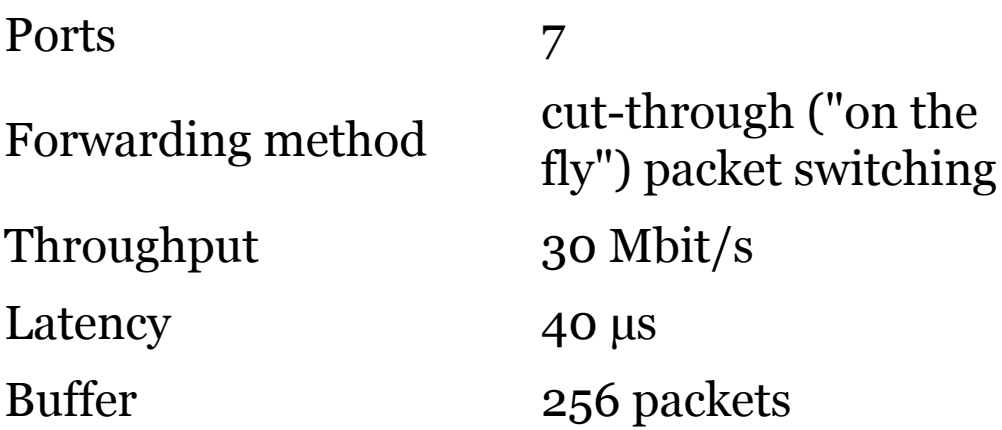

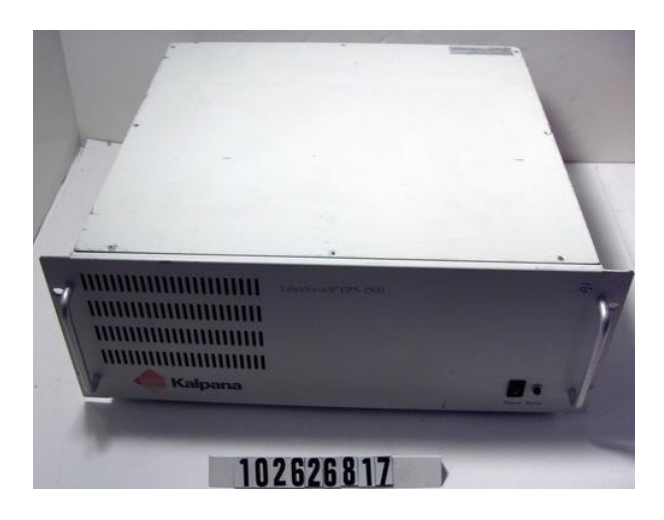

 $\overline{Q}$ 

## **Особенности современных коммутаторов Ethernet**

- Работают на основе алгоритма прозрачного моста (алгоритм описан в стандарте **IEEE 802.1D**);
- Коммутируют сетевой трафик на канальном уровне, оперируя при этом заголовками Ethernet-кадров;
- Обеспечивают возможность работы сетевых соединений в режиме полного дуплекса (full duplex);
- Способны устанавливать одновременно несколько коммутируемых соединений между разными парами портов;
- В отличие от концентраторов, передают трафик (за исключением широковещательного) непосредственно на порт получателя;
- Улучшают архитектуру сети и ее администрирование;
- Повышают производительность и безопасность сети;
- Помимо коммутации обладают, как правило, дополнительным набором функциональных возможностей.

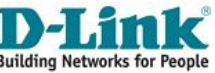

## **Некоторые функциональные возможности управляемых коммутаторов**

- Организация VLAN на основе стандартов IEEE 802.1Q, IEEE 802.1ad;
- Сегментация трафика;
- Поддержка протоколов связующих деревьев (STP, RSTP, MSTP);
- Обеспечение качества обслуживания QoS;
- Возможность объединения портов в транк на основе IEEE 802.3ad;
- Функции защиты от несанкционированных подключений: аутентификация на основе IEEE 802.1x, ACL-списки, Port Security, IMPB;
- Контроль полосы пропускания;
- Зеркалирование портов;
- Управление Multicast-вещанием и др.

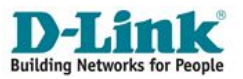

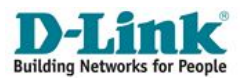

# **Общие принципы функционирования коммутаторов в сетях Ethernet**

## **Принцип функционирования сетевого коммутатора**

Коммутаторы для сетей Ethernet обрабатывают кадры на основе алгоритма **прозрачного моста** (*transparent bridge*), который определен стандартом **IEEE 802.1D**.

Модель работы прозрачного моста, описанная в IEEE 802.1D определяет следующие процессы:

- продвижение кадров (Forwarding);
- изучение адресов (Learning);
- фильтрация кадров (Filtering).

Процесс работы алгоритма прозрачного моста начинается с построения **таблицы коммутации** (*Forwarding DataBase, FDB*).

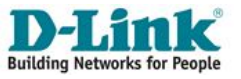

## **Принцип функционирования сетевого коммутатора**

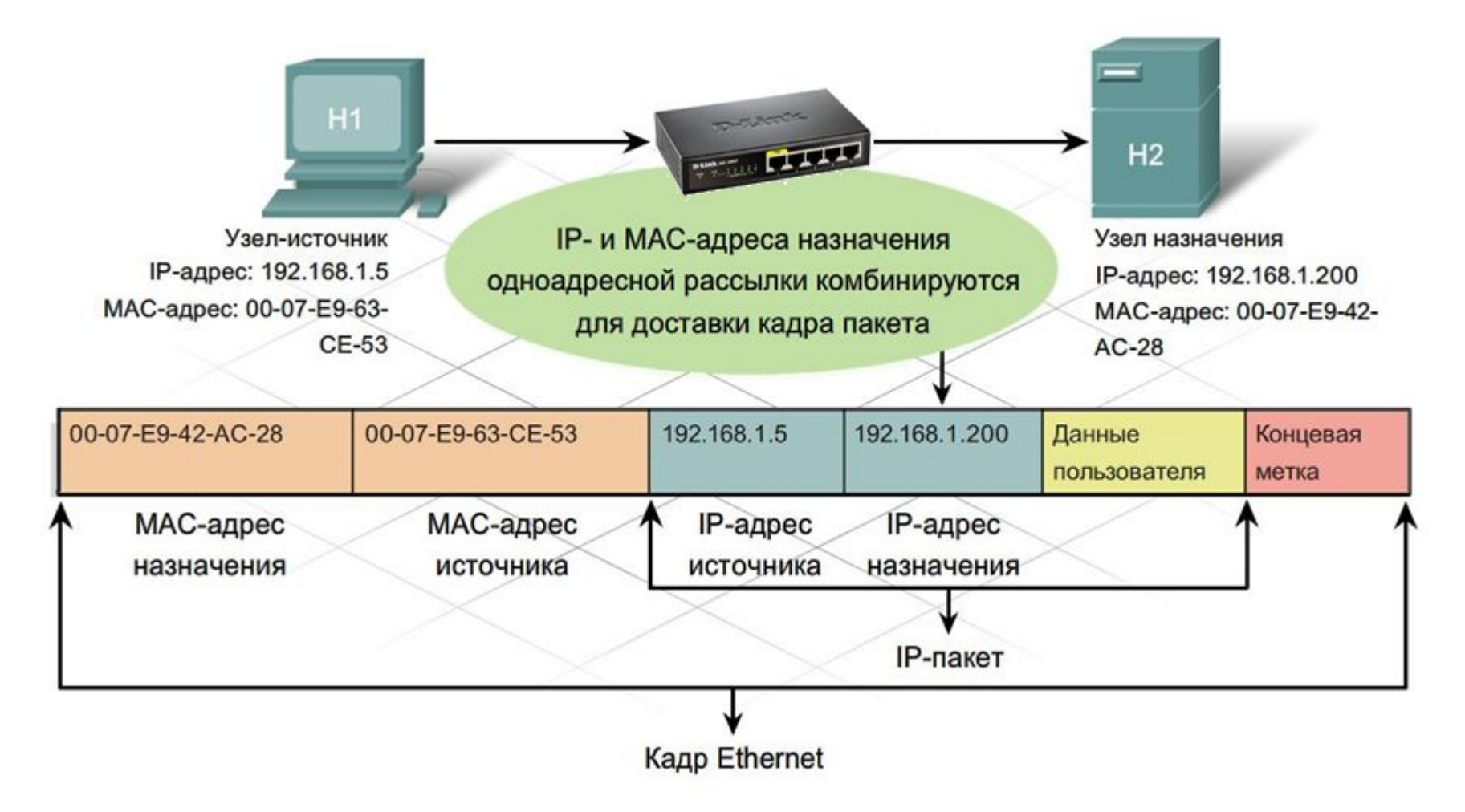

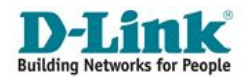

## **Функционирование коммутаторов**

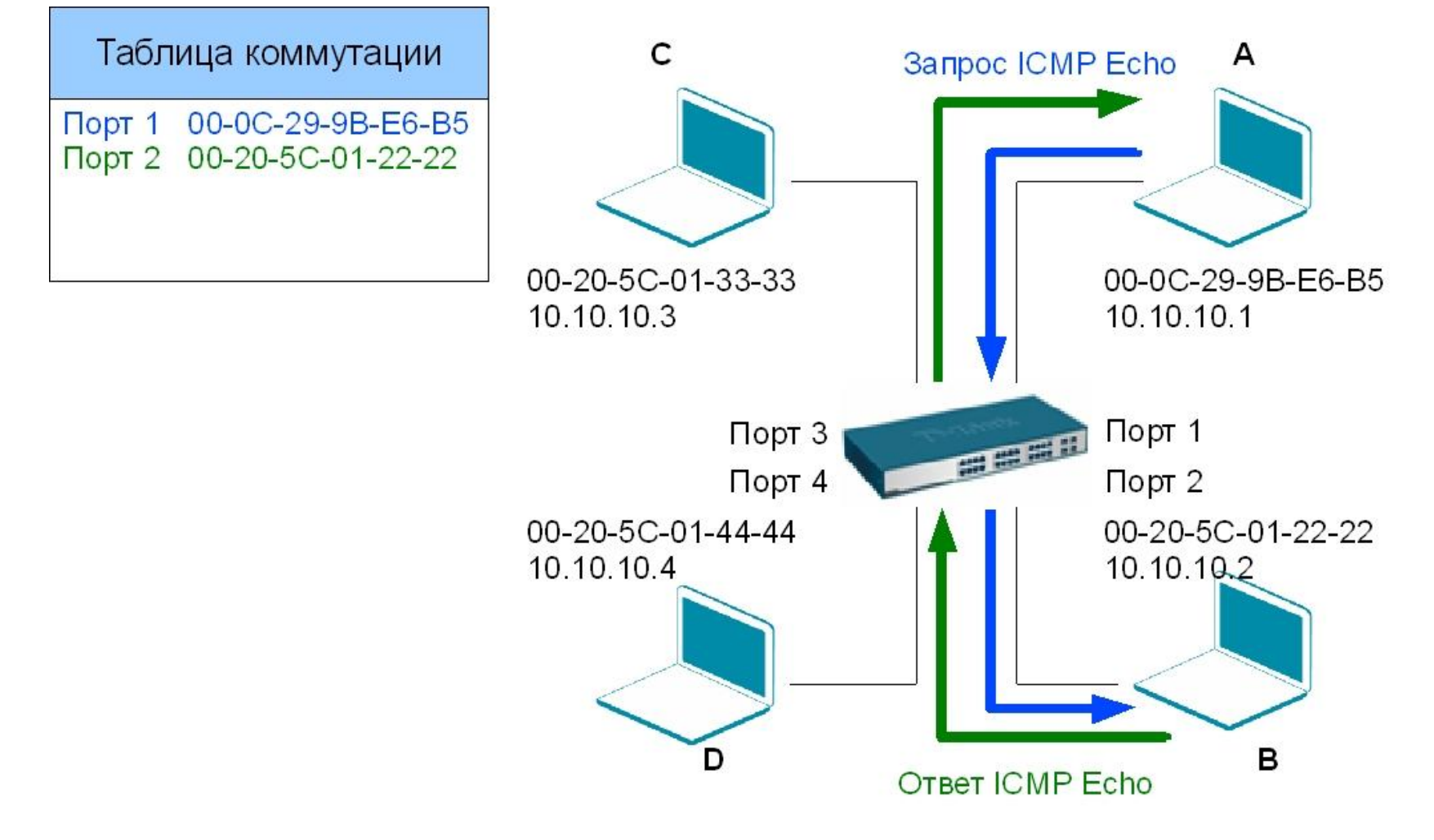

Как только в таблице коммутации появляется хотя бы одна запись, коммутатор начинает использовать ее для пересылки кадров. **Building Networks for** 

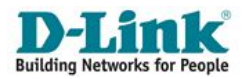

# **Классификации сетевых коммутаторов**

## **Классификация по модели OSI**

Коммутаторы классифицируют в соответствии с уровнями модели OSI, на которых они функционируют.

## **Различают:**

- •коммутаторы уровня 2 (Layer 2, L2),
- •коммутаторы уровня 3 (Layer 3, L3),
- •коммутаторы уровня  $2+$  (Layer  $2+$ , L $2+$ )

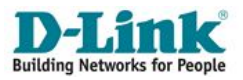

## **Классификация по модели OSI**

- **• Коммутаторы уровня 2** поддерживают функционал, связанный с коммутацией на канальном уровне;
- **• Коммутаторы уровня 3** поддерживают функционал, связанный с коммутацией на канальном уровне, а также статической и динамической маршрутизации на сетевом уровне;
- **• Коммутаторы уровня 2+** поддерживают функционал, связанный с коммутацией на канальном уровне, а также некоторые функциональные возможности, связанные с «пониманием» заголовка IP-пакета (статическая маршрутизация, фильтрация трафика по IP-адресам и др.)

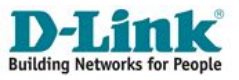

## **Классификация по конструктивному исполнению**

## **Различают:**

- •настольные коммутаторы (Desktop switch);
- •стоечные коммутаторы (Rack mounted switch);
- •коммутаторы на основе шасси (Chassis switch)

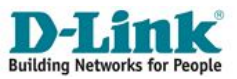

## **Классификация**

## **по конструктивному исполнению**

### **Настольные коммутаторы**

Особенности:

•Используются в небольших сетях SOHO или небольших сегментах;

•Небольшие размеры;

•Небольшое число портов (4-5-8-16);

•Полное отсутствие или весьма органиченный набор функциональных возможностей;

•Полное отсутствие или ограниченные возможности программного управления

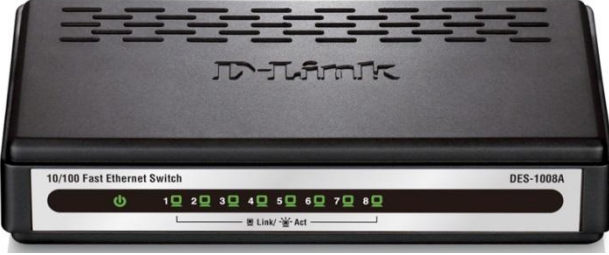

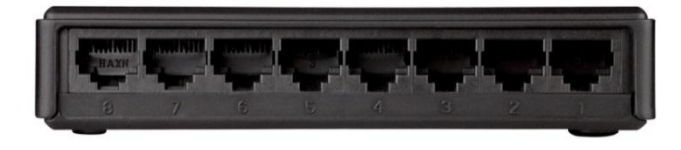

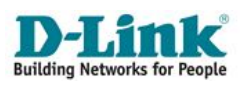

## **Классификация**

## **по конструктивному исполнению**

### **Стоечные коммутаторы**

Особенности:

- •Используются в средних и крупных сетях SMB, Enterprise;
- •Размеры и формы для монтажа в стойку 19'';
- •Число портов 10-52;
- •Имеют расширенный набор функциональных возможностей;
- •Имеют возможности управления посредством CLI, Web, SNMP, RMON

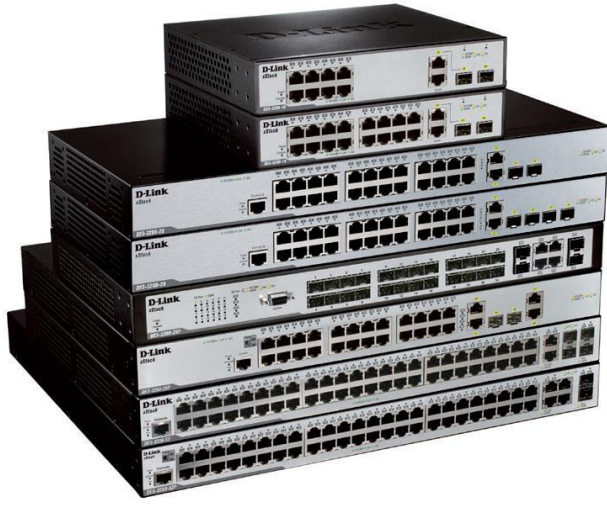

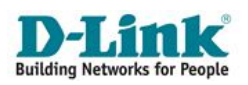

## **Классификация**

## **по конструктивному исполнению**

## **Коммутаторы на основе шасси (модульные коммутаторы)** Особенности:

•Используются преимущественно в ядрах крупных ЛВС сегментов Enterprise или Metro Ethernet;

•Представляют собой модульный конструктор (модули управления, модули портов, модули ИБП);

•Число портов варьируется и зависит от портовых модулей;

•Имеют относительно высокую функциональность, производительность и надежность.

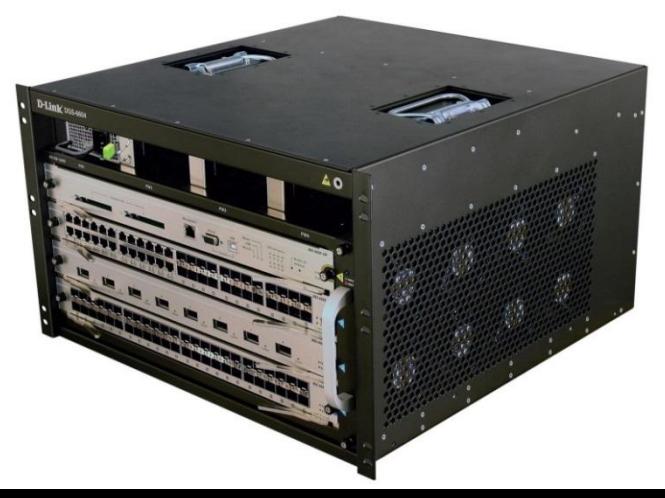

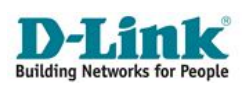

## **Классификация по возможности управления**

#### **Неуправляемые коммутаторы**

Особенности:

**•Не имеют** возможности программного управления через CLI, Web, SNMP, RMON со стороны пользователя;

•Неуправляемыми чаще всего являются настольные коммутаторы, хотя выпускаются модели и в стоечном исполнении

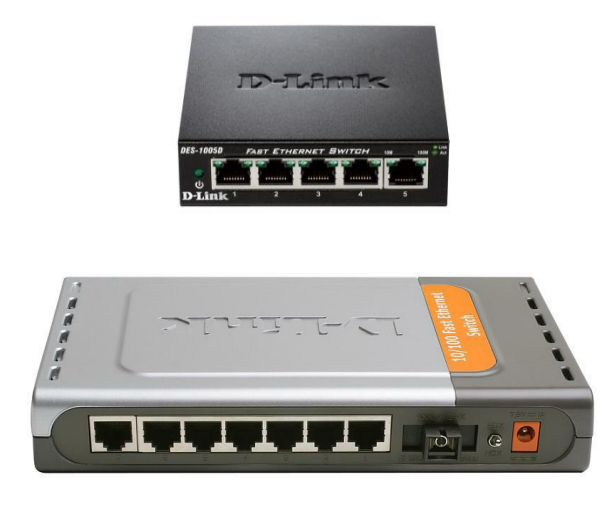

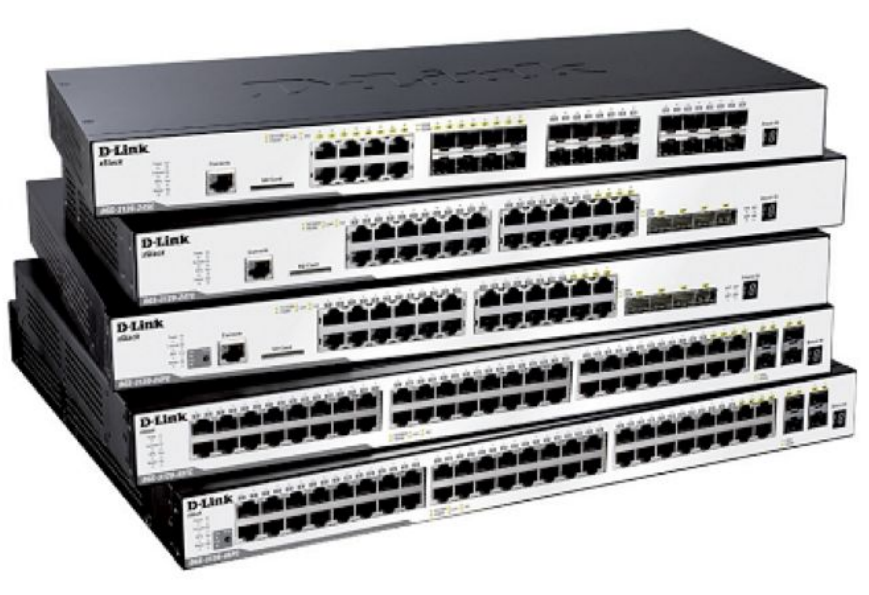

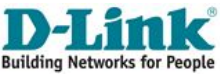

## **Классификация по возможности управления**

#### **Управляемые коммутаторы**

Особенности:

**•Имеют** возможности программного управления через CLI, Web, SNMP, RMON со стороны пользователя;

•Чаще всего выпускаются в стоечном, а также в модульном исполнениях

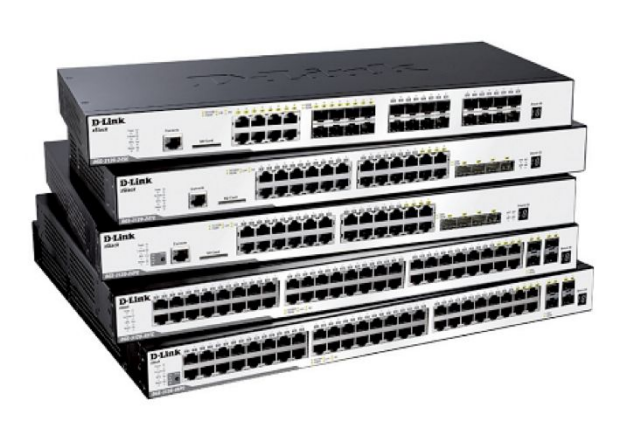

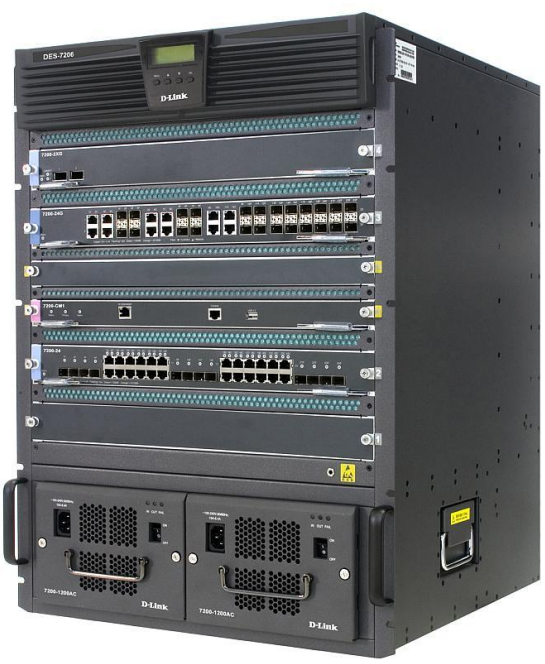

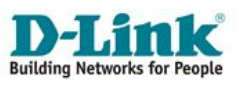

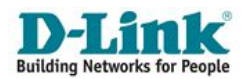

# **Общее представление о внутренней архитектуре коммутатора**

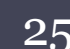

## **Понятие сетевого коммутатора с точки зрения электроники и схемотехники**

**Сетевой коммутатор** – это специализированный компьютер, предназначенный:

1.Для аппаратной коммутации сетевых подключений и передачи цифровых сигналов в соответствии с определенным стандартом (например, Ethernet);

2.Для программно-аппаратного управления имеющимися подключениями, а также потоком данных, проходящим через них (при наличии функциональных возможностей).

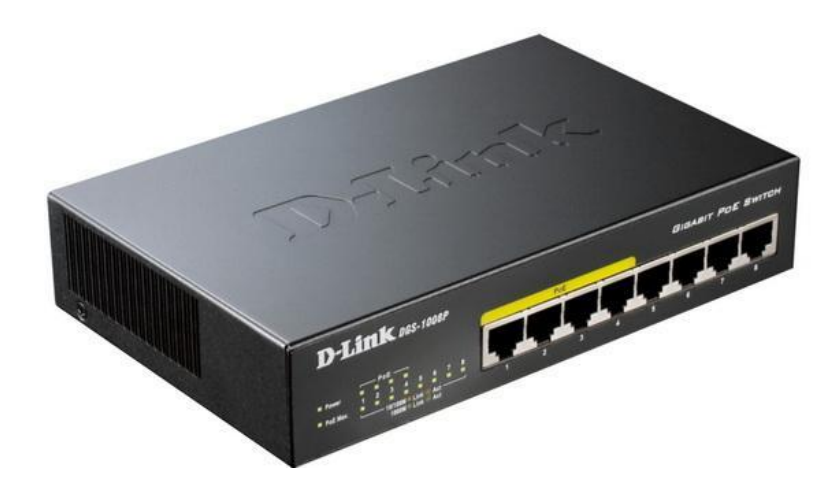

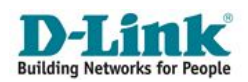

## **Архитектура коммутатора**

#### **Компоненты коммутатора:**

- -материнская плата,
- -блок питания,
- -провода,
- -корпус.

### **На материнской плате располагаются:**

- -процессор;
- -специализированный контроллер ASIC (один или несколько) ;
- -множество портов с обслуживающими их контроллерами;
- -ПЗУ и ОЗУ;
- -шины и схемотехническая «обвязка».

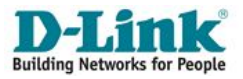

## **Общая структурная схема коммутатора**

#### **Корпус сетевого коммутатора**

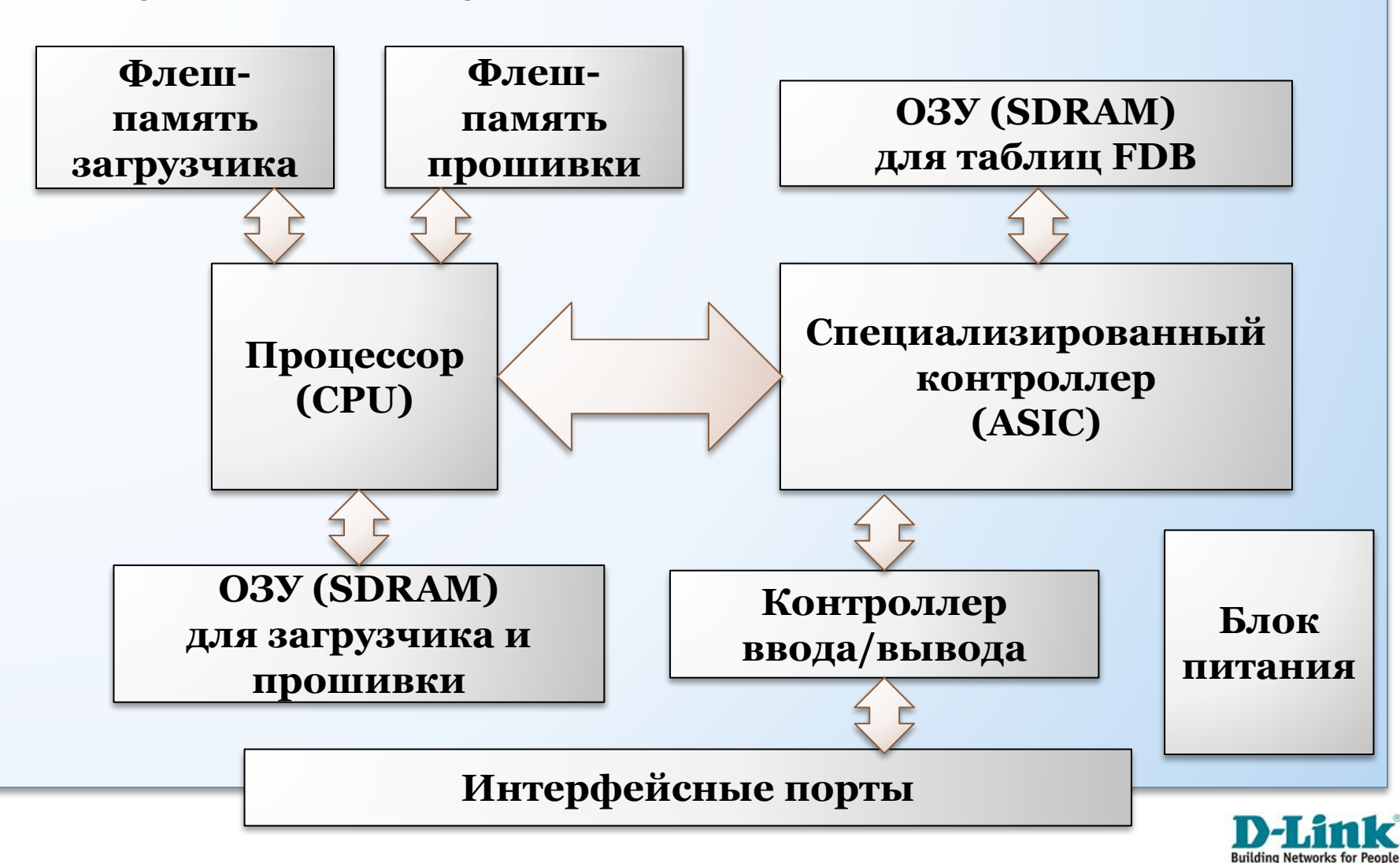

## **Пример схемы коммутатора D-Link DES-3550**

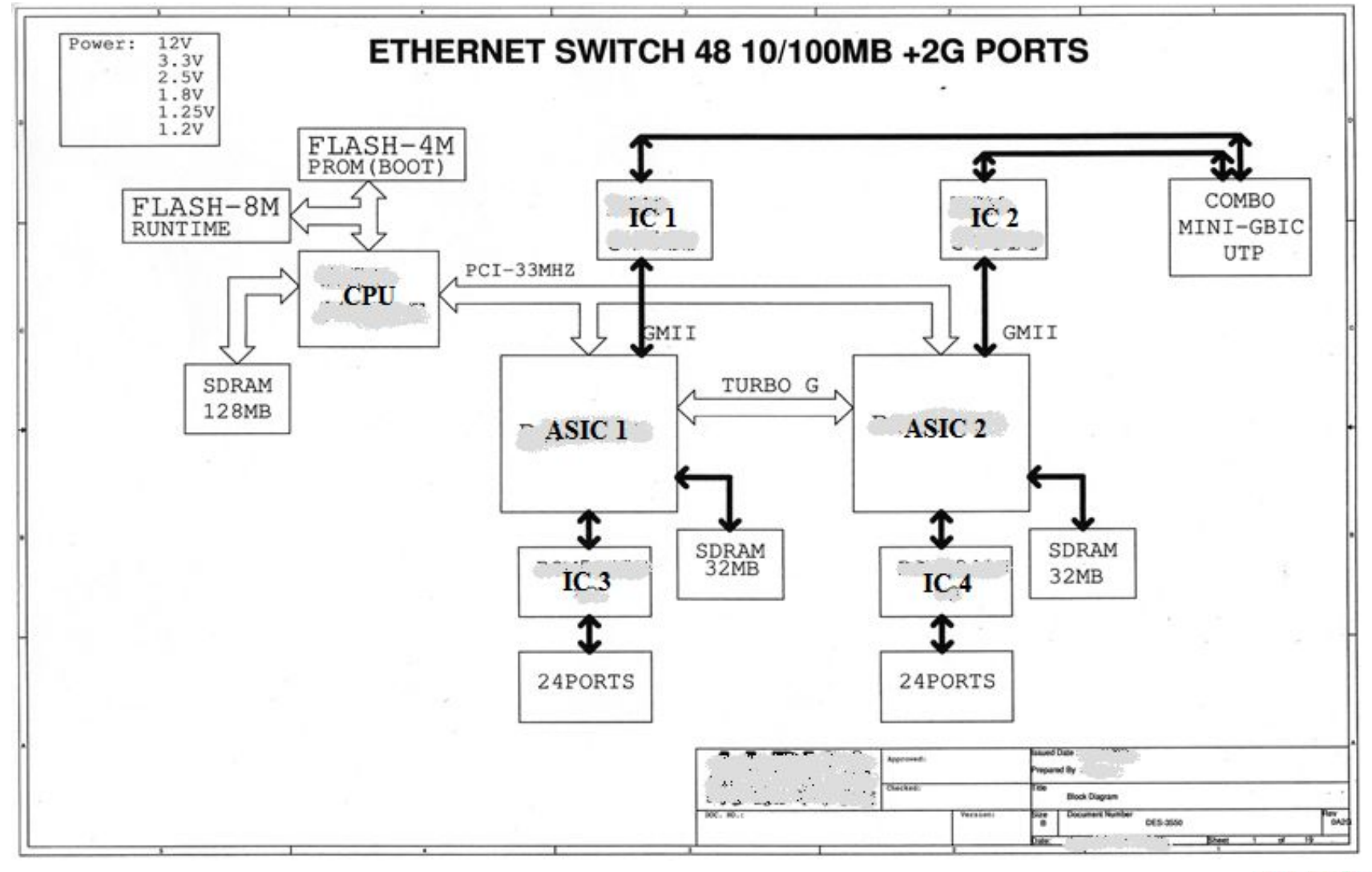

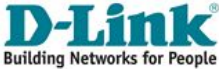

## **Элементы архитектуры коммутатора Процессор (CPU)**

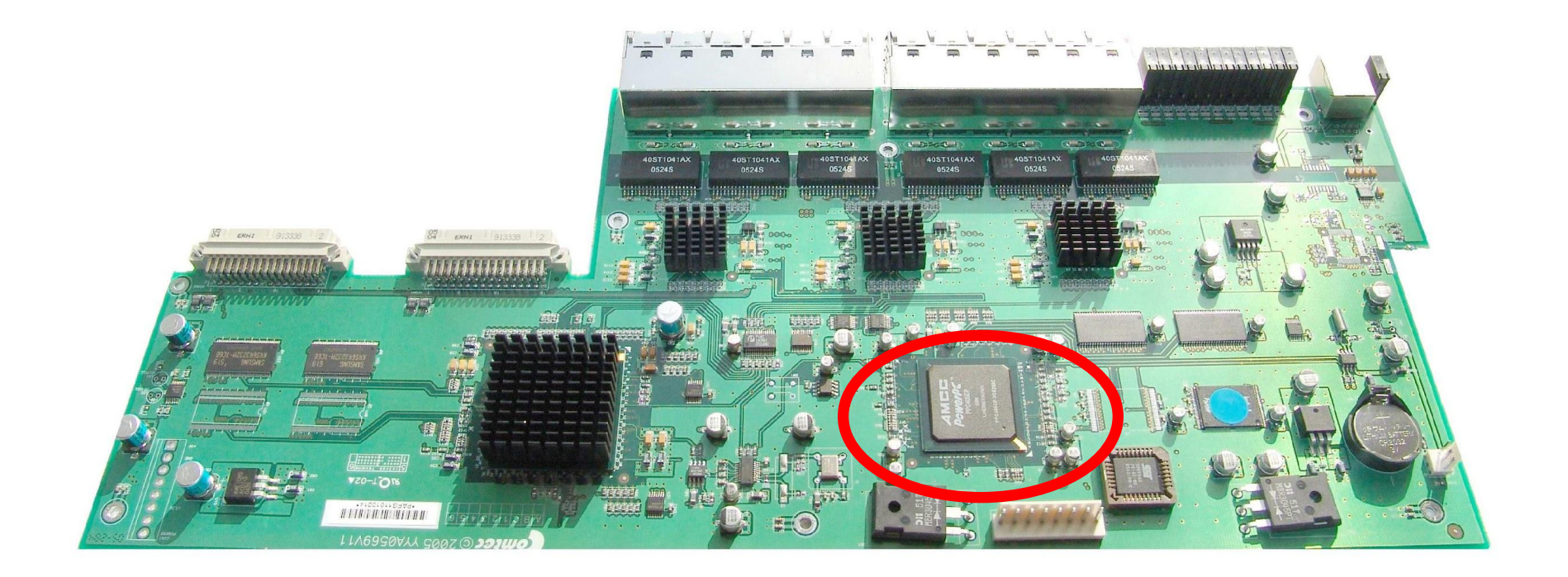

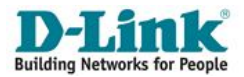

## **Процессор (CPU)**

Особенности

•Представляет собой чипсет, реализующий определенный набор машинных команд;

•Исполняет программный код, реализованный в загрузчике и прошивке коммутатора;

•Самостоятельно выполняет обработку некоторых Ethernet-кадров и IP-пакетов, таких как широковещательные ARP-пакеты, кадры с неизвестным MAC-адресом назначения или пакеты с неизвестным IPадресом назначения и т.д.;

•Необходим для организации интерфейсов коммутатора (CLI, Web, Telnet, SSH, SNMP и др.);

•Осуществляет прямое взаимодействие с коммутирующей матрицей.

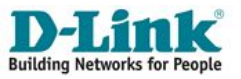

#### **Контроллер ASIC**

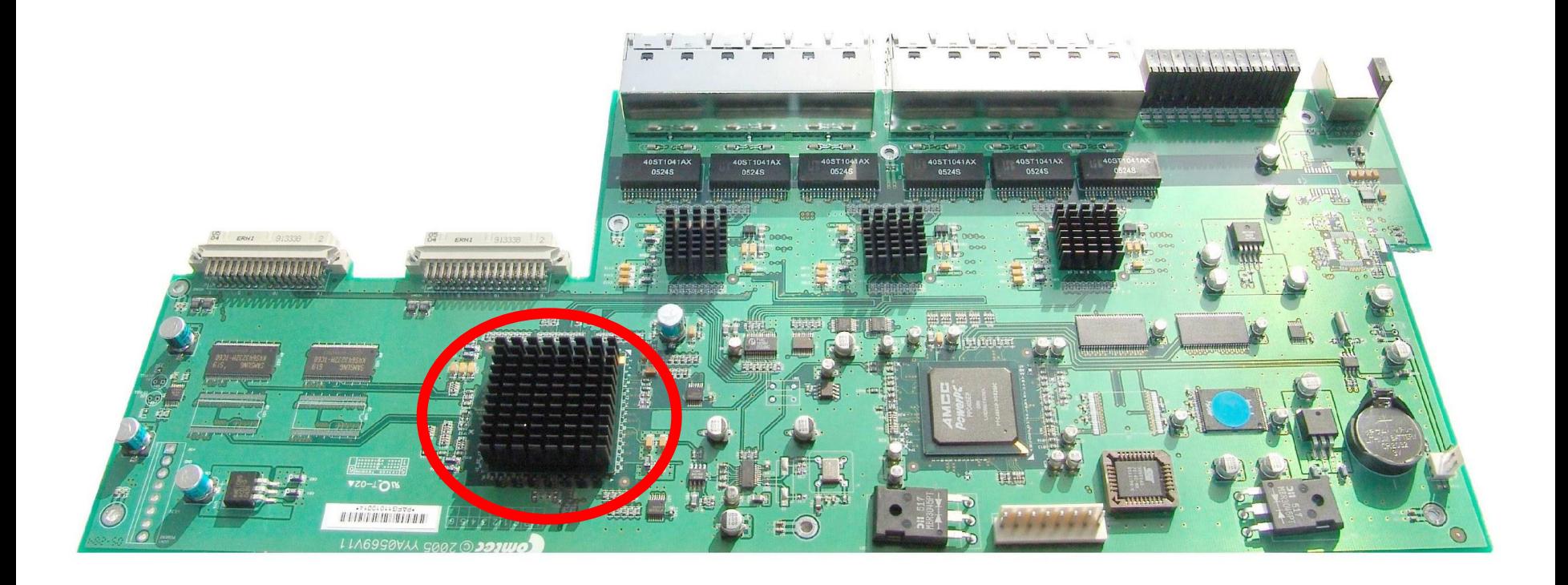

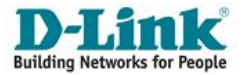

## **Элементы архитектуры коммутатора Контроллер ASIC**

#### Особенности

•Представляет собой специализированный **чипсет**, реализующий набор функций по продвижению и управлению сетевым трафиком АППАРАТНО;

•Необходима, прежде всего, для аппаратной реализации переключения трафика с одного порта коммутатора на другой (коммутации Ethernet-кадров);

•Предоставляет качество обслуживания (QoS) и некоторые дополнительные функции при продвижении трафика.

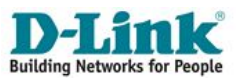

**Виды интерфейсных разъемов коммутатора**

**• Консольный порт (Console)**

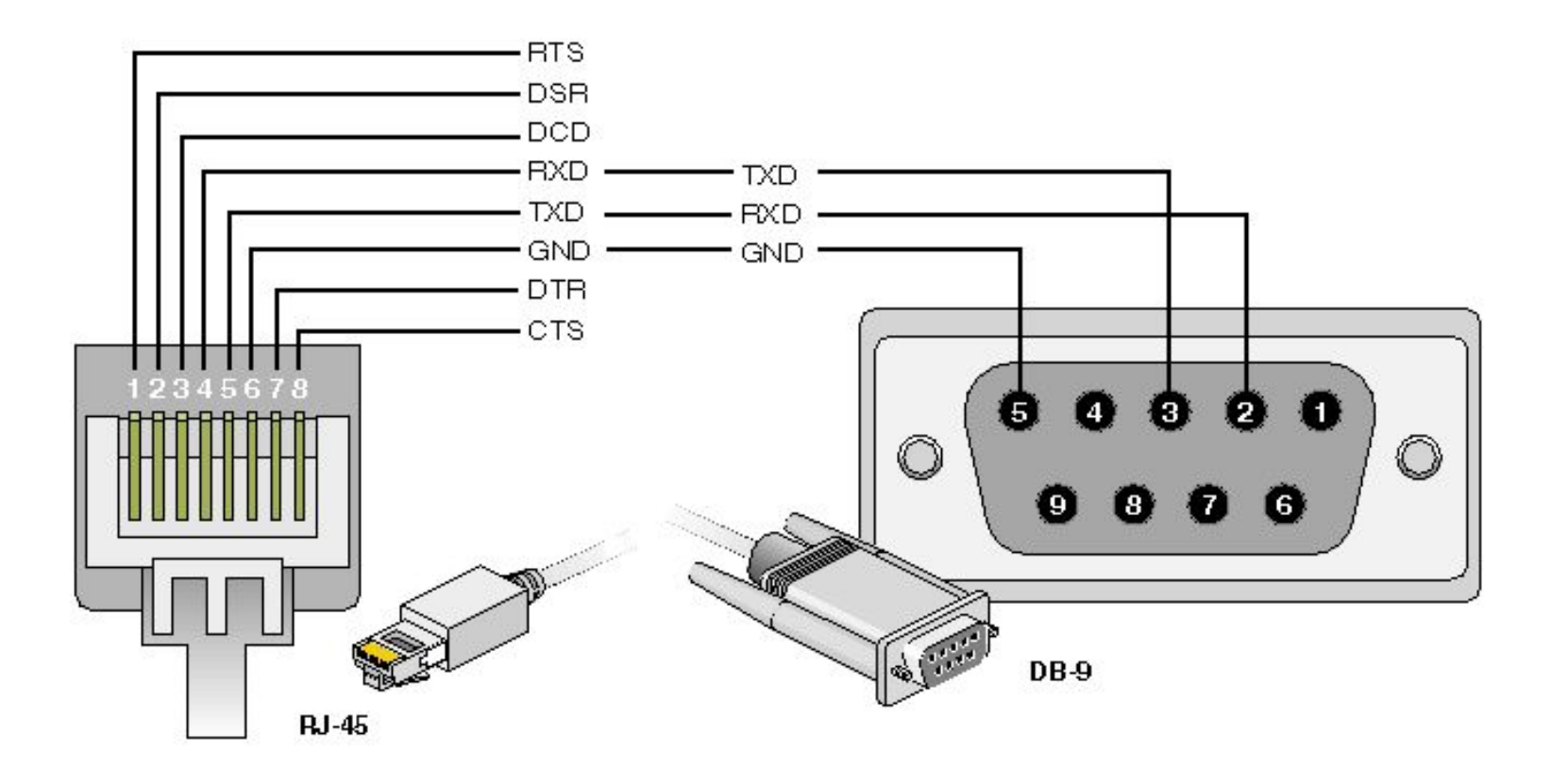

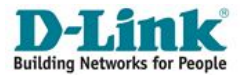

**Виды интерфейсных разъемов коммутатора**

**• 8P8C (RJ-45)** на примере D-Link DES-3200-26

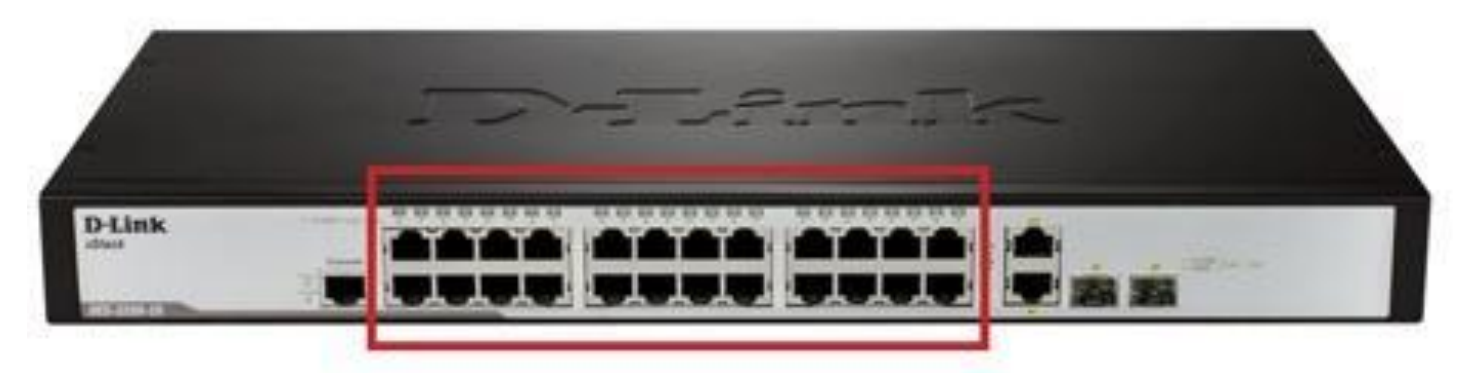

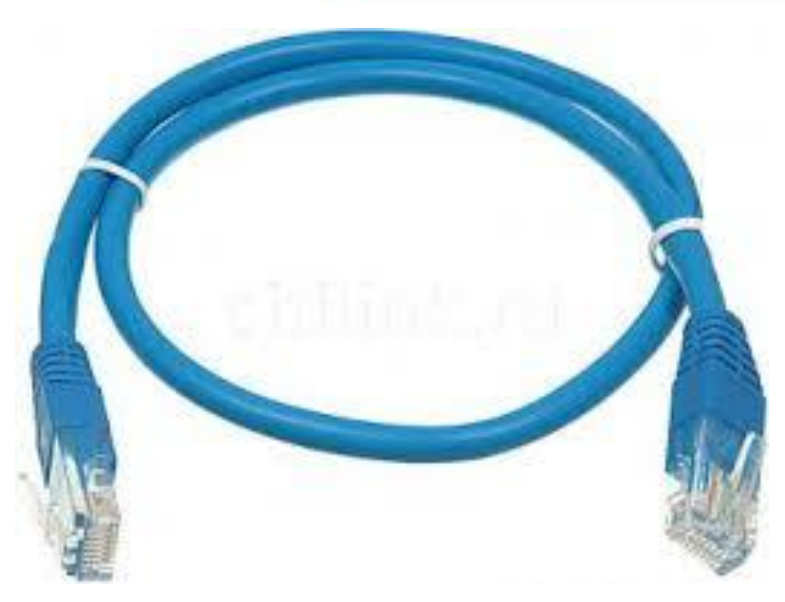

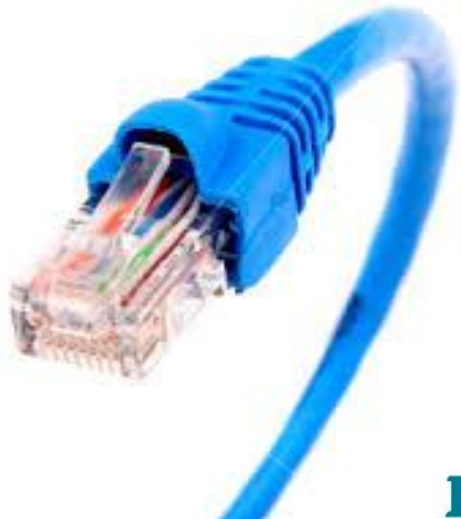

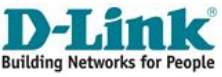

**Виды оптических интерфейсных разъемов коммутатора**

• **SFP**+ на примере D-Link DGS-3620-52Т

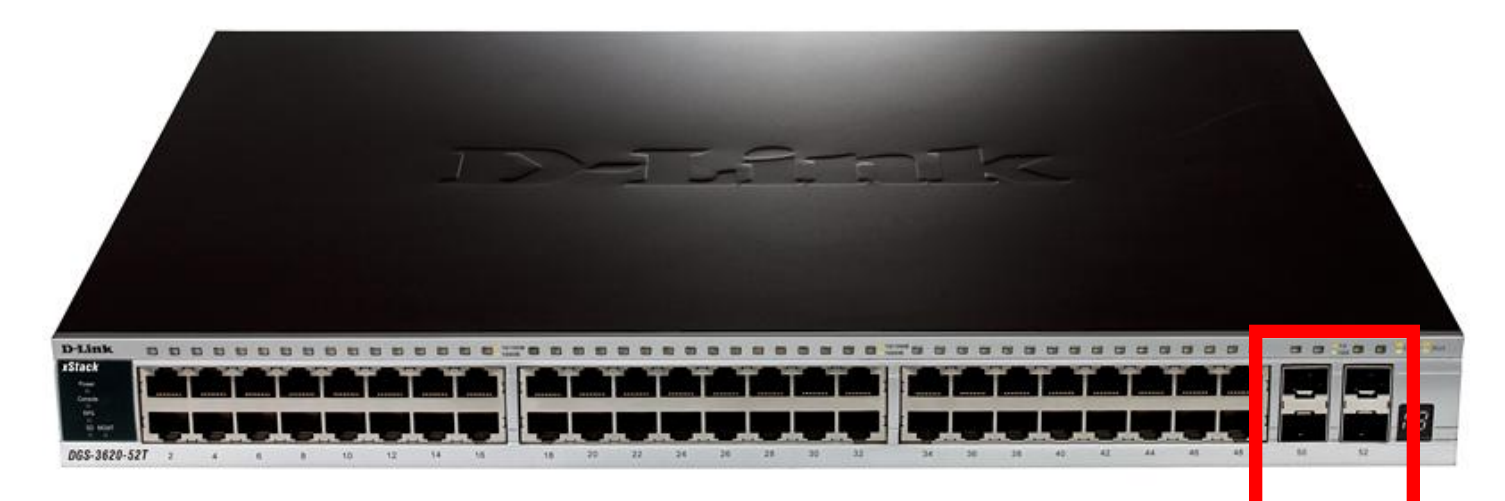

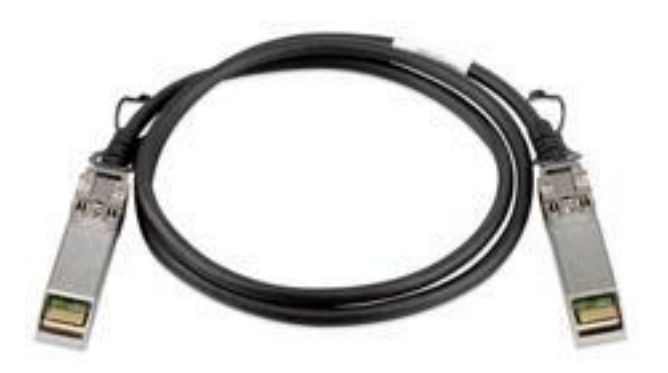

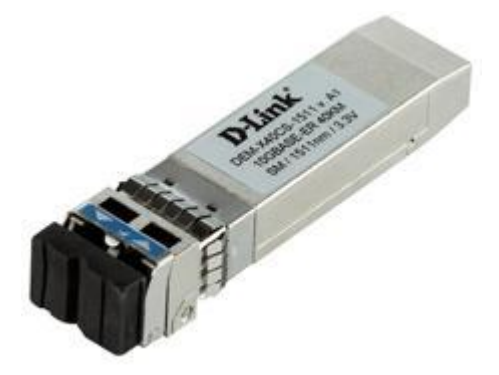

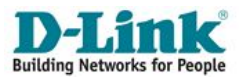
## **Элементы архитектуры коммутатора**

**Виды оптических интерфейсных разъемов коммутатора**

**• GBIC, SFP**, **SFP+, QSFP, XFP**

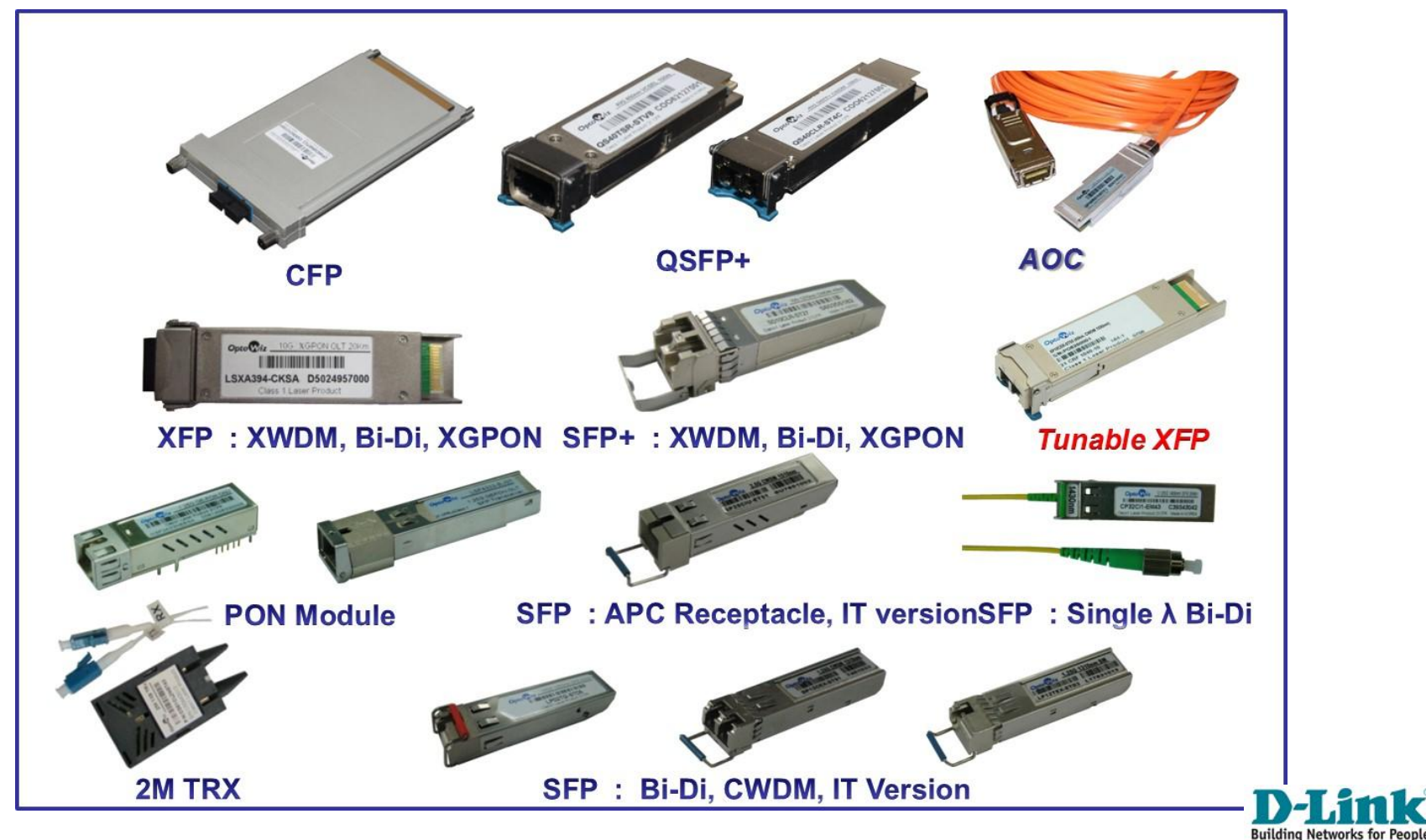

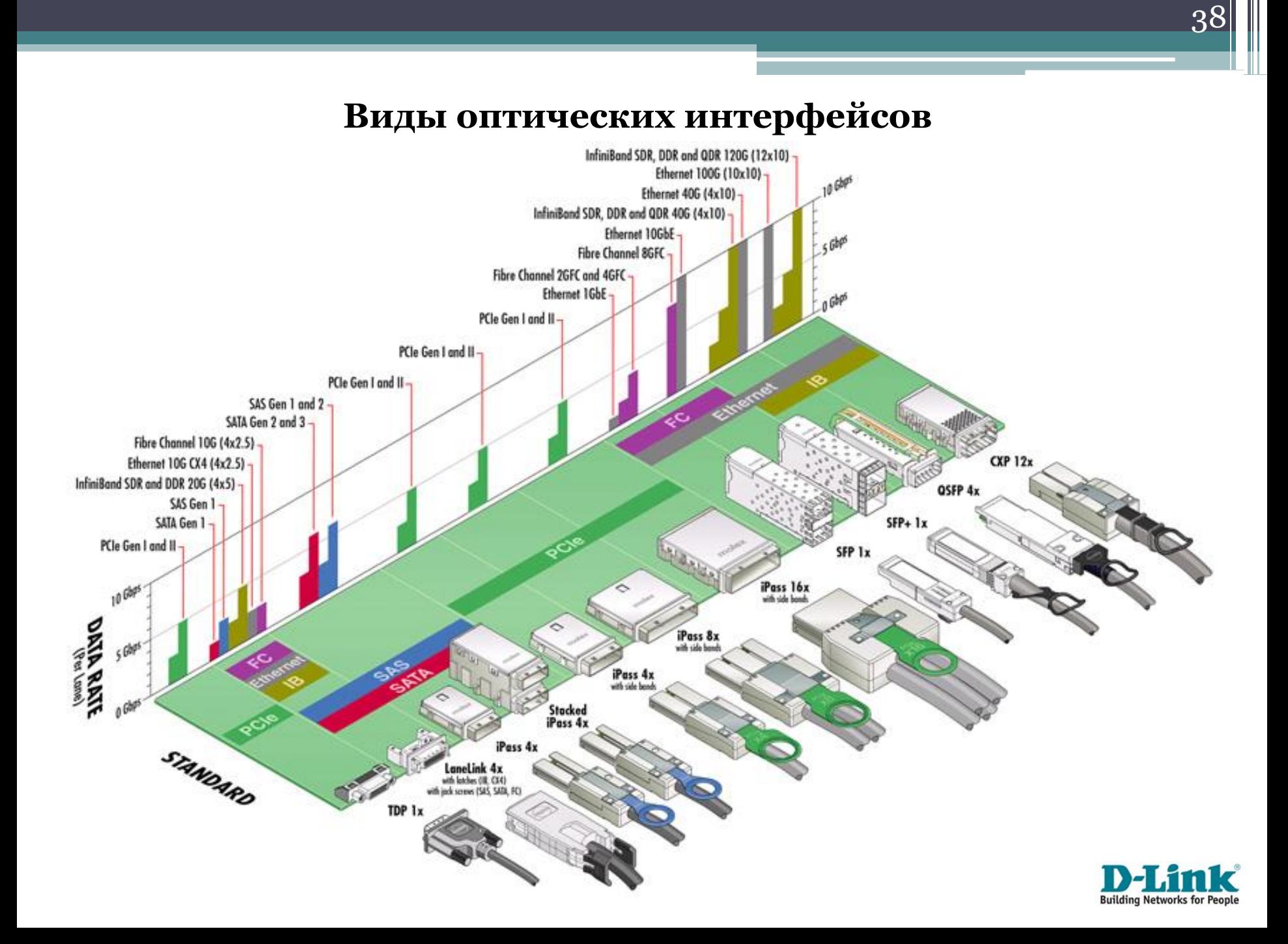

## **Элементы архитектуры коммутатора**

#### **Различия оптических модулей**

•По формфактору;

•По поддерживаемому стандарту (тип кабеля, скорость передачи, дуплекс, мощность и др.);

•По возможности спектрального уплотнения.

Где почитать про разъемы и стандарты:

•Документация IEEE (http://ieeexplore.ieee.org);

•Википедия;

•http://habrahabr.ru/post/188224/.

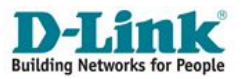

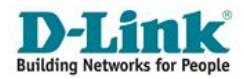

40

# **Общие принципы начальной настройки управляемого коммутатора**

# **Сценарий начальной настройки коммутатора**

- **1. Предварительная подготовка.** Подключение коммутатора в сеть 220v, подключение к компьютеру через порт Console или порты Ethernet, получение доступа к CLI или Web-интерфейсу;
- **2. Установка точной даты и времени.** Установка вручную или с помощью синхронизации по протоколам NTP/SNTP;
- **3. Обновление прошивки**. Уточнение версии установленной на коммутаторе прошивки и её обновление при необходимости;
- **4. Создание учетной записи с правами администратора.** При отсутствии учетной записи администратора её необходимо создать, а при наличии изменить пароль по умолчанию;
- **5. Настройка системного IP-адреса**. Изменение IP-адреса по умолчанию на IP-адрес из сети управления коммутатором;
- **6. Сохранение** изменённых параметров во внутреннюю память **и перезагрузка** коммутатора для активации всех настроек.

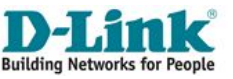

## **Начальная настройка коммутатора. Ȁаг 1. Предварительная подготовка**

- 1. Подключение в сеть 220V;
- 2. Подключение к компьютеру через физический интерфейс (порт Console или порты Ethernet) ;
- 3. Подключение к одному из программных интерфейсов Web, CLI, SNMP и др. (по умолчанию на коммутатора D-Link IP-адрес: 10.90.90.90/8).

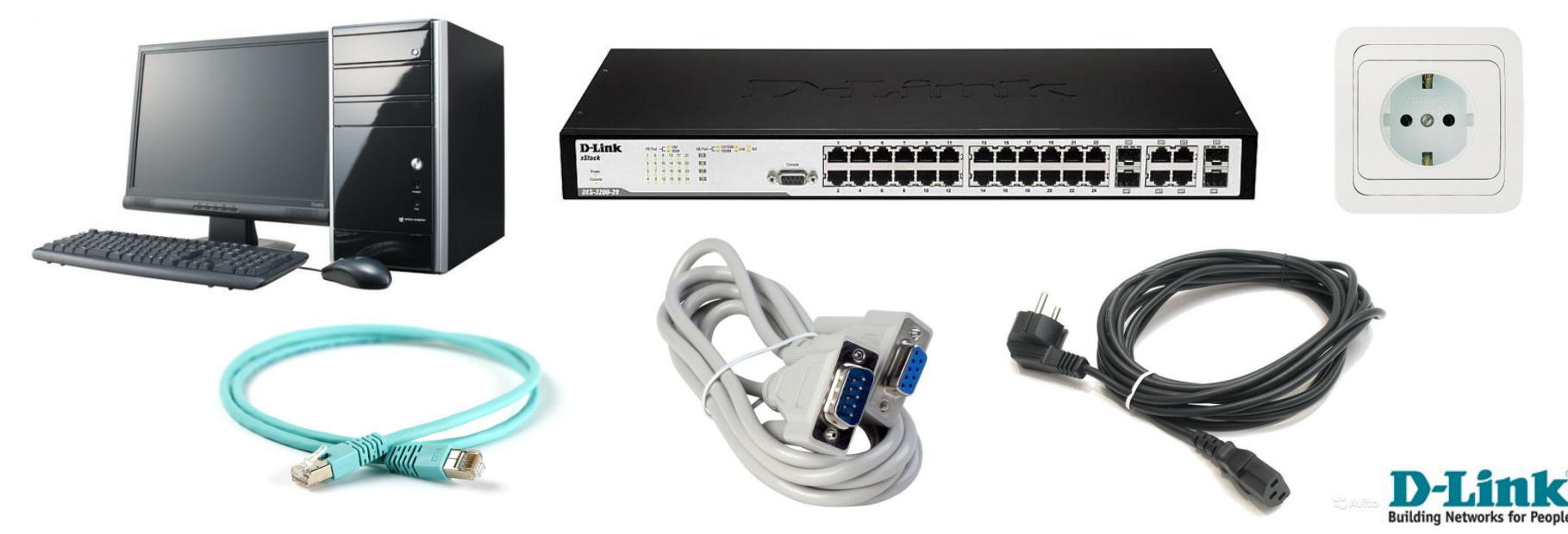

## **Начальная настройка коммутатора. Средства доступа к программным интерфейсам**

- **1. CLI**. Встроенные в ОС средства доступа к консоли, а также её эмуляции по Telnet или SSH. Сторонние программы типа Putty, TerraTerm и др.;
- **2. Web-интерфейс**. Браузеры IE, Mozilla Firefox, Google Chrome и др. Не рекомендуется использовать Opera;
- **3. SNMP/RMON**. Софт типа Net-snmp, WinAgents MIB Browser, OidView Pro MIB Browser и др.

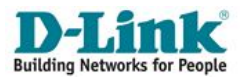

# **Начальная настройка коммутатора. Пример интерфейса командной строки (Command Line Interface, CLI)\***

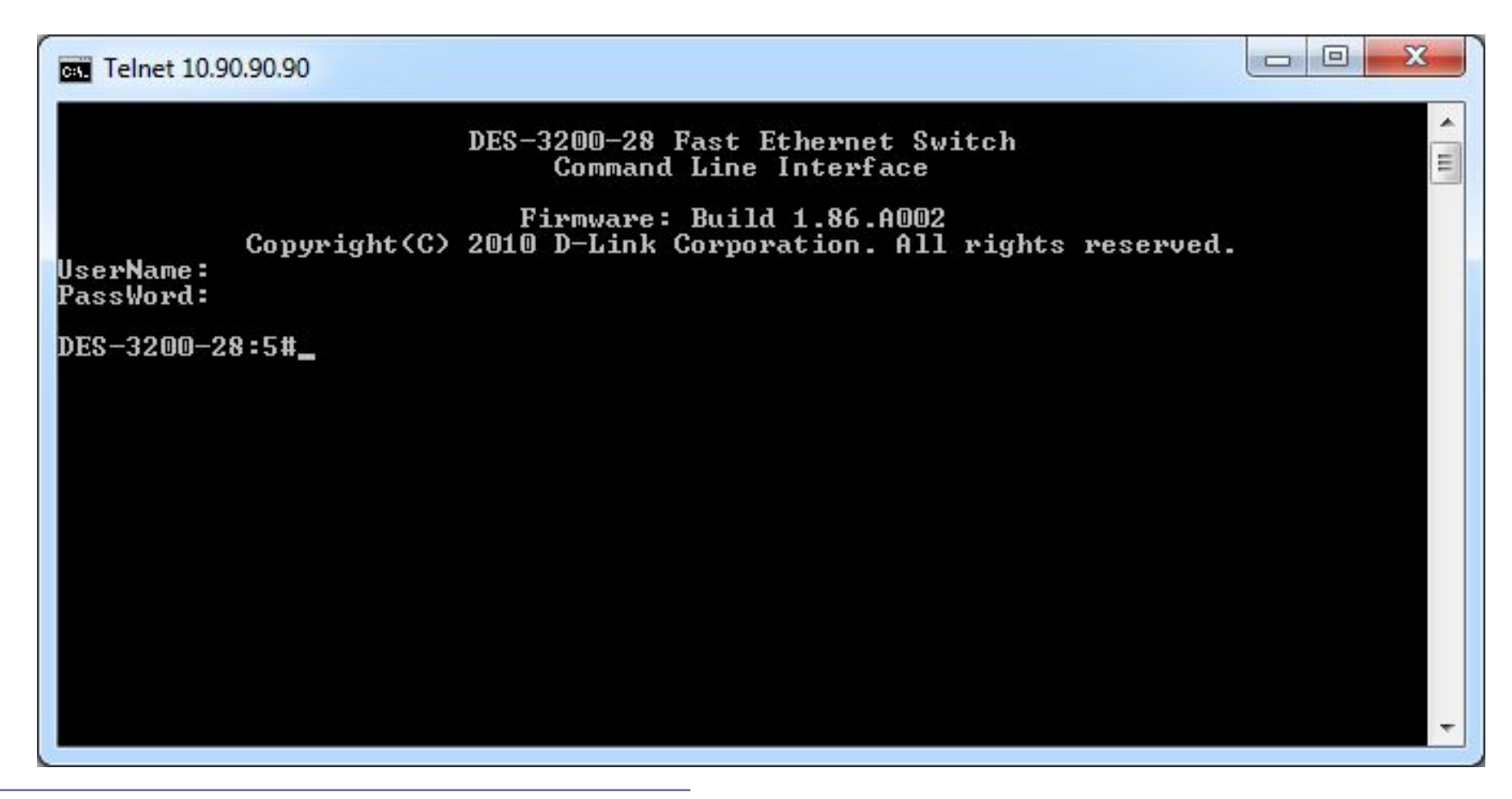

\* Здесь и далее приводятся примеры консольного интерфейса управляемого коммутатора **D-Link DES-3200-28** (ревизия A1)

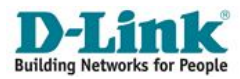

 $\Delta\Delta$ 

## **Начальная настройка коммутатора. Особенности интерфейса командной строки**

- 1. Консольный интерфейс коммутаторов имеет много общего с консолью ОС Linux/UNIX;
- 2. При написании консольных команд используются латинские буквы, арабские цифры, спец. символы;
- 3. Консоль чувствительна к регистру букв;
- 4. Большинство команд являются составными по принципу от общего к частному, например "**create account admin user1**";
- 5. Почти каждая команда имеет укороченный вариант записи, например "**show – sh**", **"create – cr"** и др.;
- 6. Продолжение команд добавляется по клавише "**Tab"**;
- 7. После успешного выполнения консольной команды, как правило, выдается надпись **"Success."**.

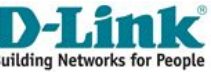

## **Начальная настройка коммутатора. Основные команды консоли**

- **"show"**  что-то посмотреть;
- **"create"**  что-то создать;
- **"config"** что-то сконфигурировать, изменить настройки;
- **"enable"** и **"disable"**  что-то разрешить и запретить (соответственно);
- **"save"** сохранение настроек;
- **"reset"**  сброс настроек;
- **"reboot"** перезагрузка устройства;
- **"download"** и **"upload"**  соответственно загрузка и выгрузка прошивок, кофигураций, логов.

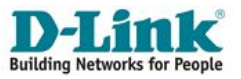

# **Начальная настройка коммутатора. Пример вариации команды "show"**

**Команда «show»** - средство просмотра состояния и параметров коммутатора при настройке, мониторинге и поиске неисправностей в работе коммутатора.

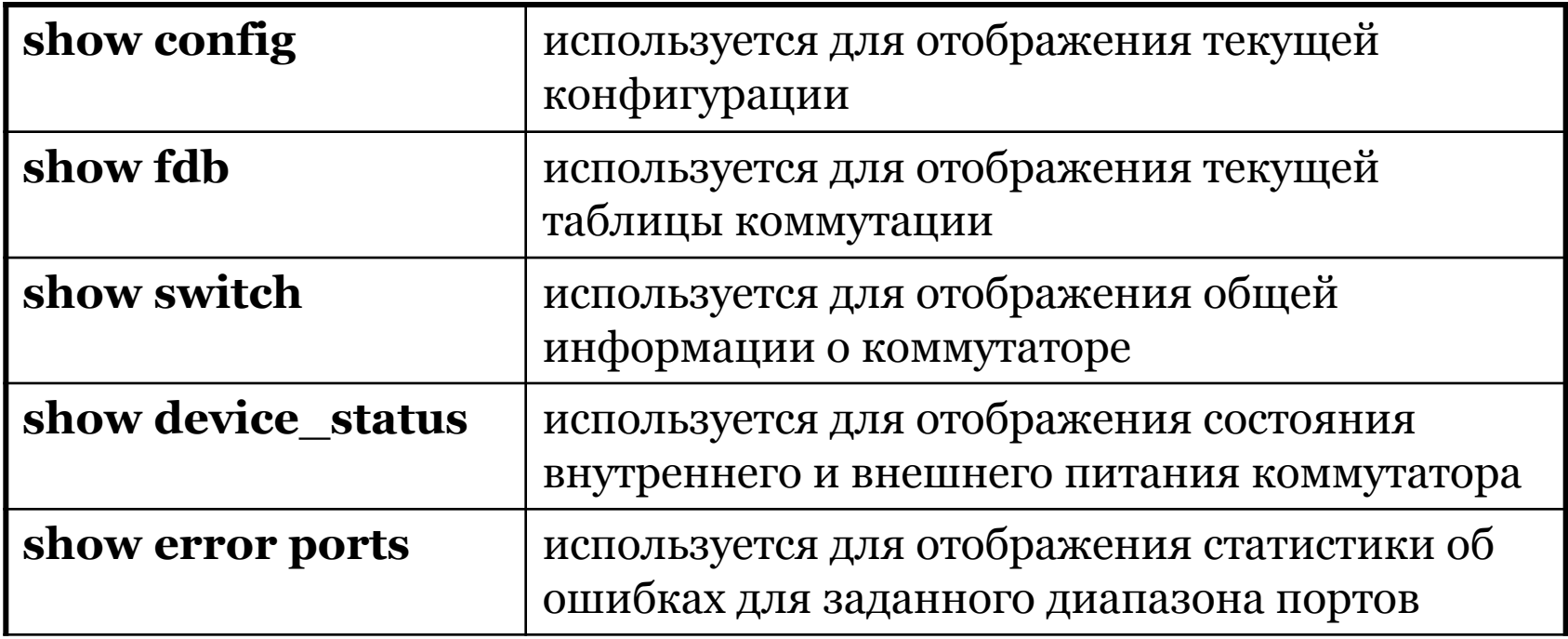

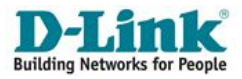

# **Начальная настройка коммутатора. Пример вариации команды "show"**

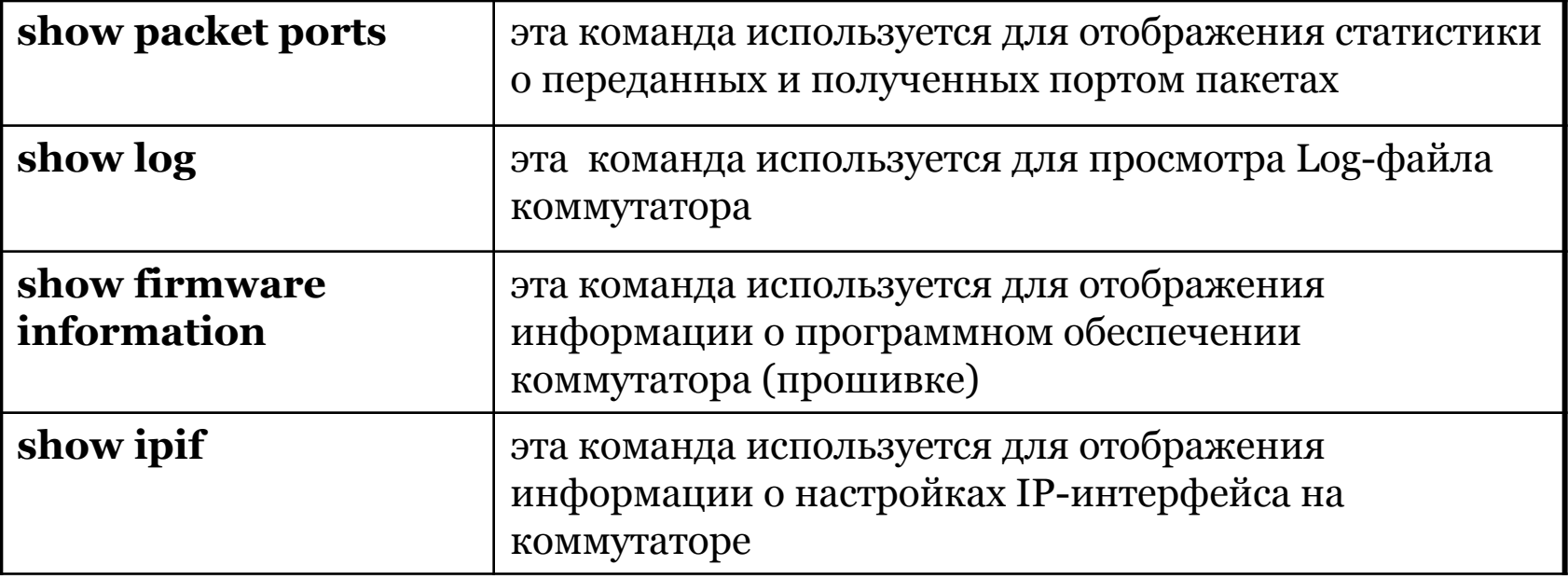

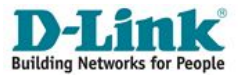

# **ПЛЮСЫ Начальная настройка коммутатора. Особенности интерфейса командной строки**

- 1.Самый удобный, простой и быстрый вид интерфейса для опытных администраторов, знакомых с консолью ОС Linux;
- 2.Обладает самым полным набором команд управления;
- 3.Доступен в вариантах непосредственной консоли, а также в режиме эмуляции через Telnet или SSH.

## **МИНУСЫ**

- 1.Требует определенных навыков работы с консолью;
- 2.Некоторые команды имеют довольно большие «выкладки»;
- 3.Могут быть различия системы команд даже в рамках одной модели коммутаторов разных аппаратных ревизий.

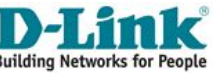

# **Начальная настройка коммутатора. Пример web-интерфейса\***

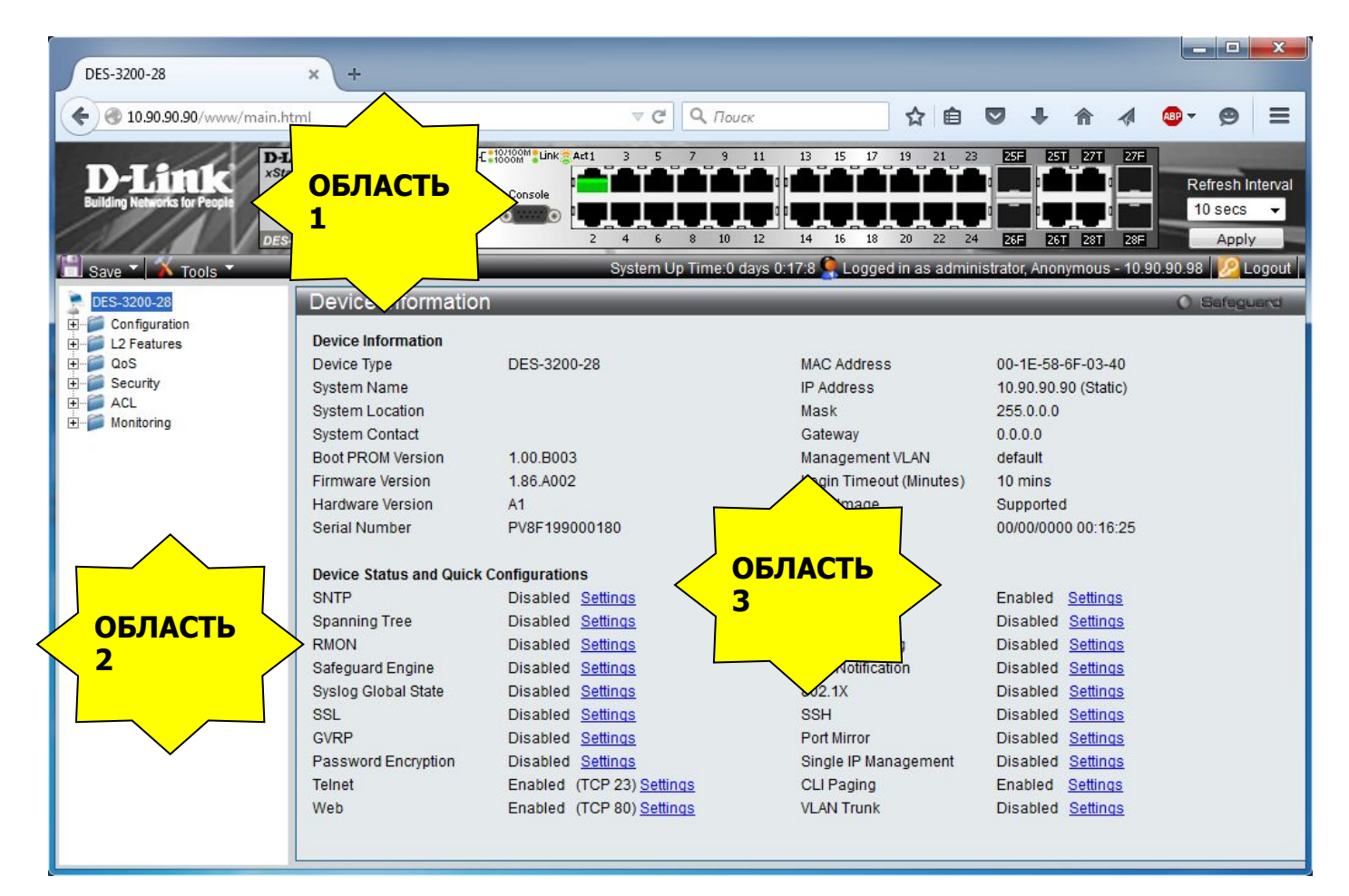

\* Здесь и далее приводятся примеры web-интерфейса управляемого коммутатора **D-Link DES-3200-28** (ревизия A1)

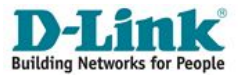

## **Начальная настройка коммутатора. Особенности web-интерфейса**

## **ПЛЮСЫ**

- 1.Относительно наглядный и удобный вид интерфейса;
- 2.Часть настроек коммутатора осуществляется относительно удобнее и быстрее, чем в консоли.

## **МИНУСЫ**

- 1.«Тяжеловесный» по сравнению с консолью;
- 2.Далеко не всегда оперативно находятся нужные вкладки с настройками;
- 3.Позволяет реализовать далеко не все «выкладки» консольных команд.

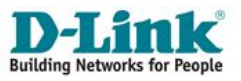

# **Начальная настройка коммутатора. Пример управления сетью по протоколу SNMP (скриншот программы Net-SNMP)**

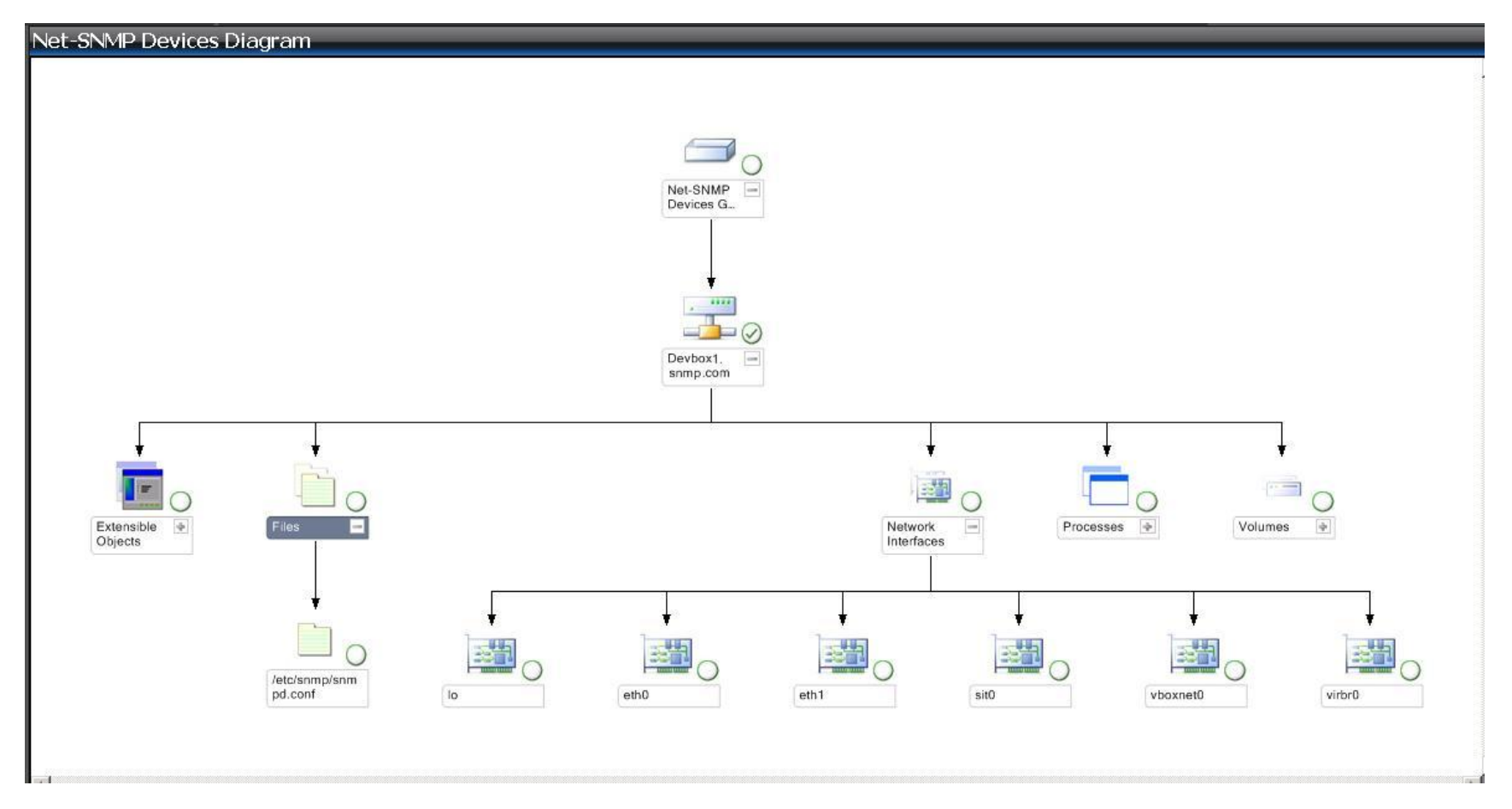

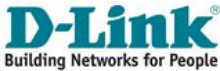

**Начальная настройка коммутатора. Особенности интерфейса SNMP**

## **ПЛЮСЫ**

- 1.Удобный вид интерфейса для опытных администраторов, знакомых с консолью ОС Linux;
- 2.Обладает единым и стандартизированным форматом взаимодействия с оборудованием разных производителей;
- 3.Имеет расширенные средства взаимодействия (консоль + GUI). **МИНУСЫ**
- 1.Требует определенных навыков работы с протоколами и софтом;
- 2.Не всегда и во всех ЛВС удобен.

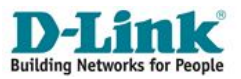

#### **Ȁаг 2. Настройка даты и времени**

•Настройка системной даты и времени необходима для правильного отображения информации в журналах регистрации сетевого оборудования (Log-файлах), а также для корректной работы устройств по расписанию;

•По-хорошему, сетевому администратору необходимо организовать в ЛВС автоматическую синхронизацию времени на всех сетевых устройствах с внутреннего или внешнего сервера;

•Для синхронизации даты и времени посредством сетей TCP/IP предусмотрены протоколы NTP и SNTP;

•В сети Интернет существует множество серверов времени как в свободном доступе, так и на платной основе;

•Доп. информация на сайтах http://www.ntp.org/, http://www.pool.ntp.org/ru/, https://www.ntp-servers.net/, а также GOOGLE.RU

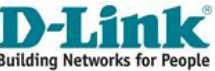

#### **Ȁаг 2. Настройка даты и времени**

•На управляемых коммутаторах D-Link есть возможность настройки даты/времени как вручную, так и по протоколу SNTP;

▪Проверить время можно при помощи команды

**show time**

#### ▪Ввести новую дата и время можно при помощи команды **config time DDMMMYYYY HH:MM:SS**

▪Установить часовой пояс (UTC +HH:MM) можно при помощи команды: **config time\_zone operator + hour <H> min <M>**

▪Настроить первичный сервер sntp и включить автоматическую синхронизацию **config sntp primary <ipaddr> enable sntp**

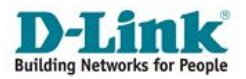

## **Пример настройки даты и времени в консоли Начальная настройка коммутатора**

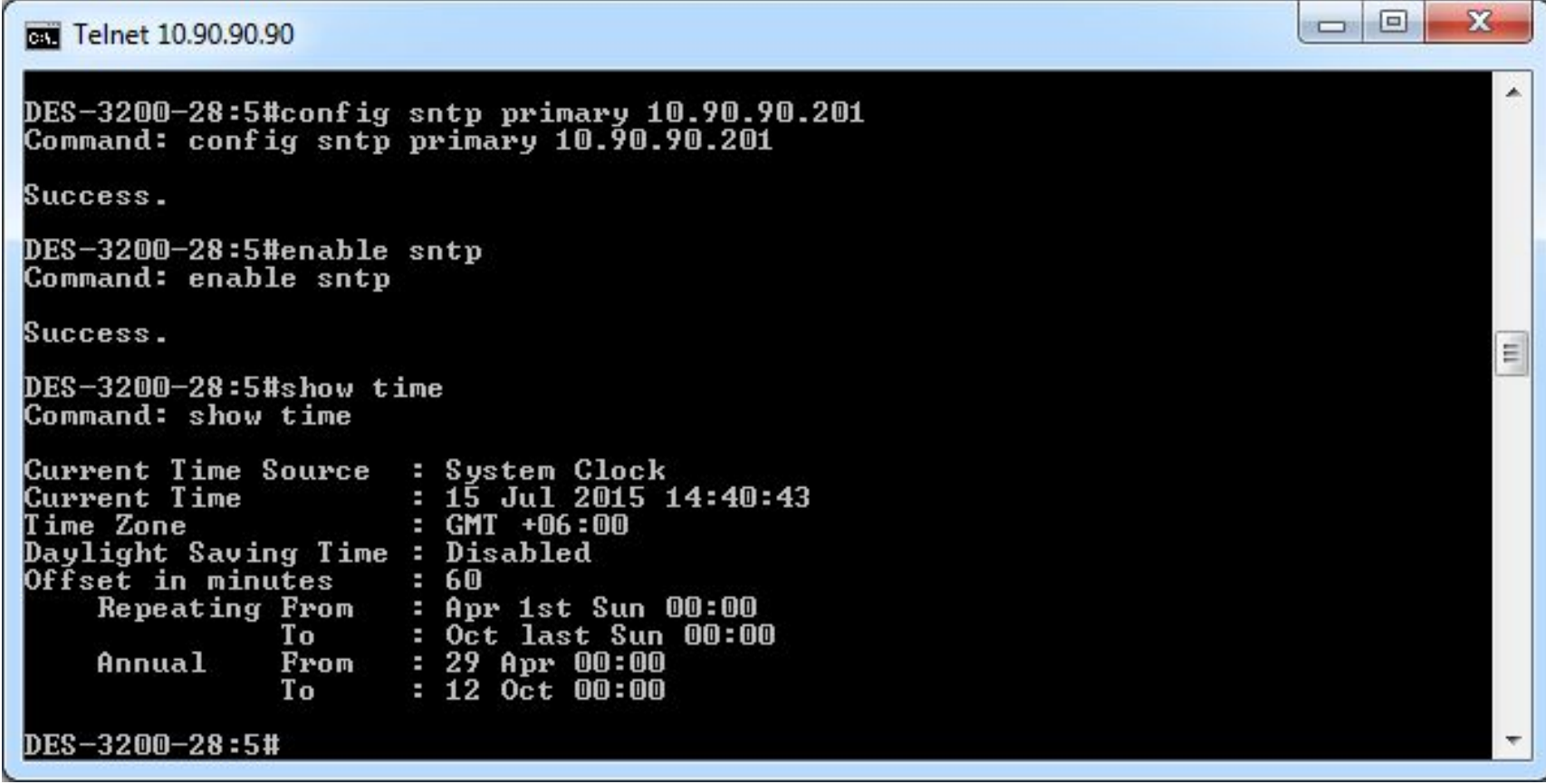

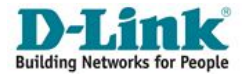

#### **Пример настройки даты и времени через web-интерфейс**

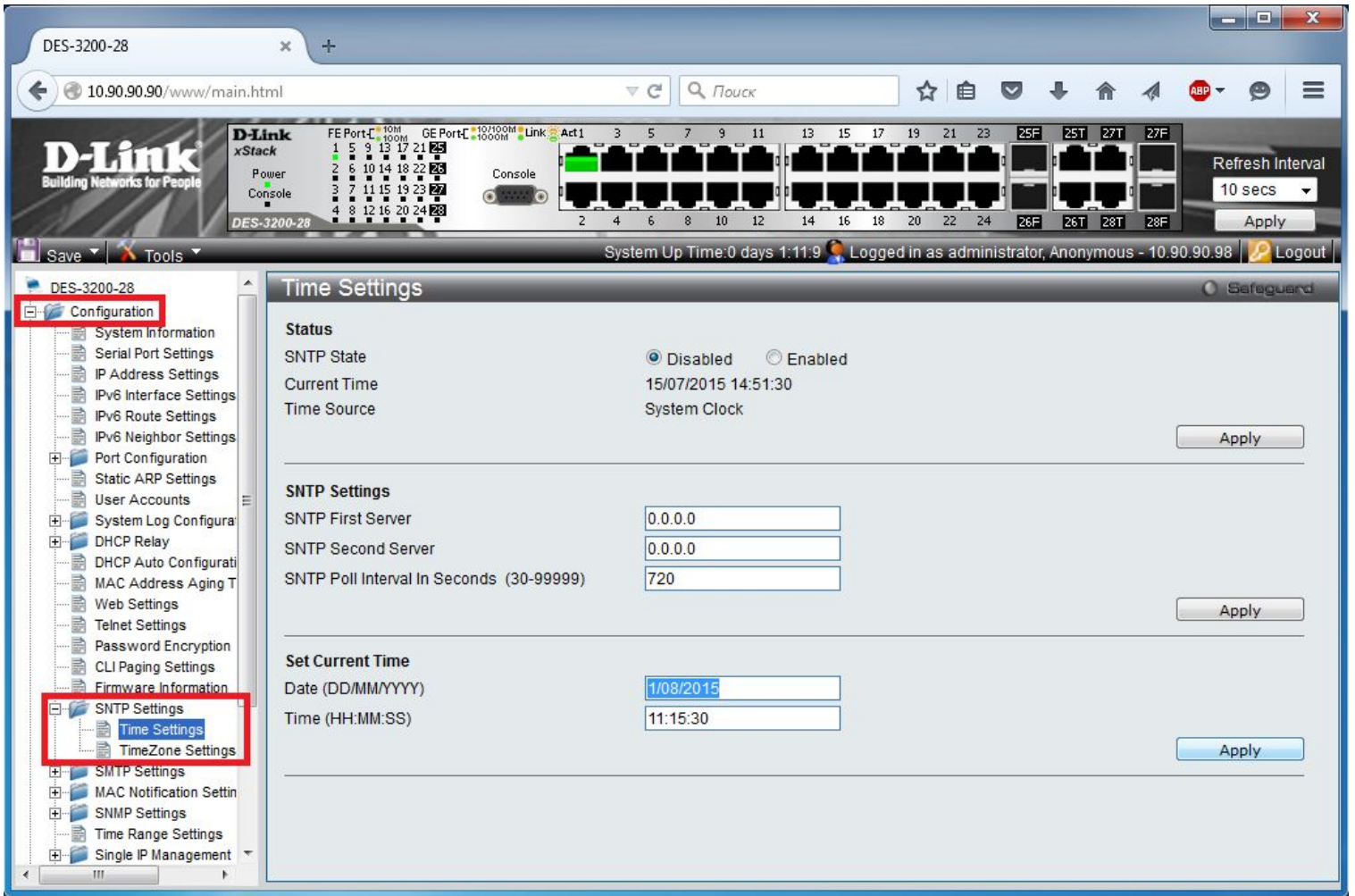

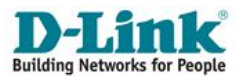

## **Начальная настройка коммутатора. Ȁаг 3. Обновление ПО («прошивки»)**

- Как правило, сетевое оборудование продаётся далеко не с самыми актуальными версиями прошивок;
- Производители рекомендуют обновление ПО, так как в большинстве случаев это позволяет избавиться от найденных в старых версиях и исправленных ошибок;
- Для большинства коммутаторов D-Link прошивка загружается с помощью файлового сервера по протоколу TFTP (протокол TFTP не совместим с FTP!).
- Для организации TFTP-сервера в ЛВС используют ПО WinAgents TFTP Server, Tftpd32, tftpd и др.
- **ВАЖНО! В процессе обновления прошивки нельзя выключать питание коммутатора**.

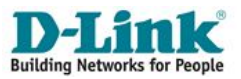

## **Начальная настройка коммутатора. Команды CLI, связанные с прошивкой**

▪ Просмотр информации о хранимых в памяти коммутатора прошивках:

### **show firmware information**

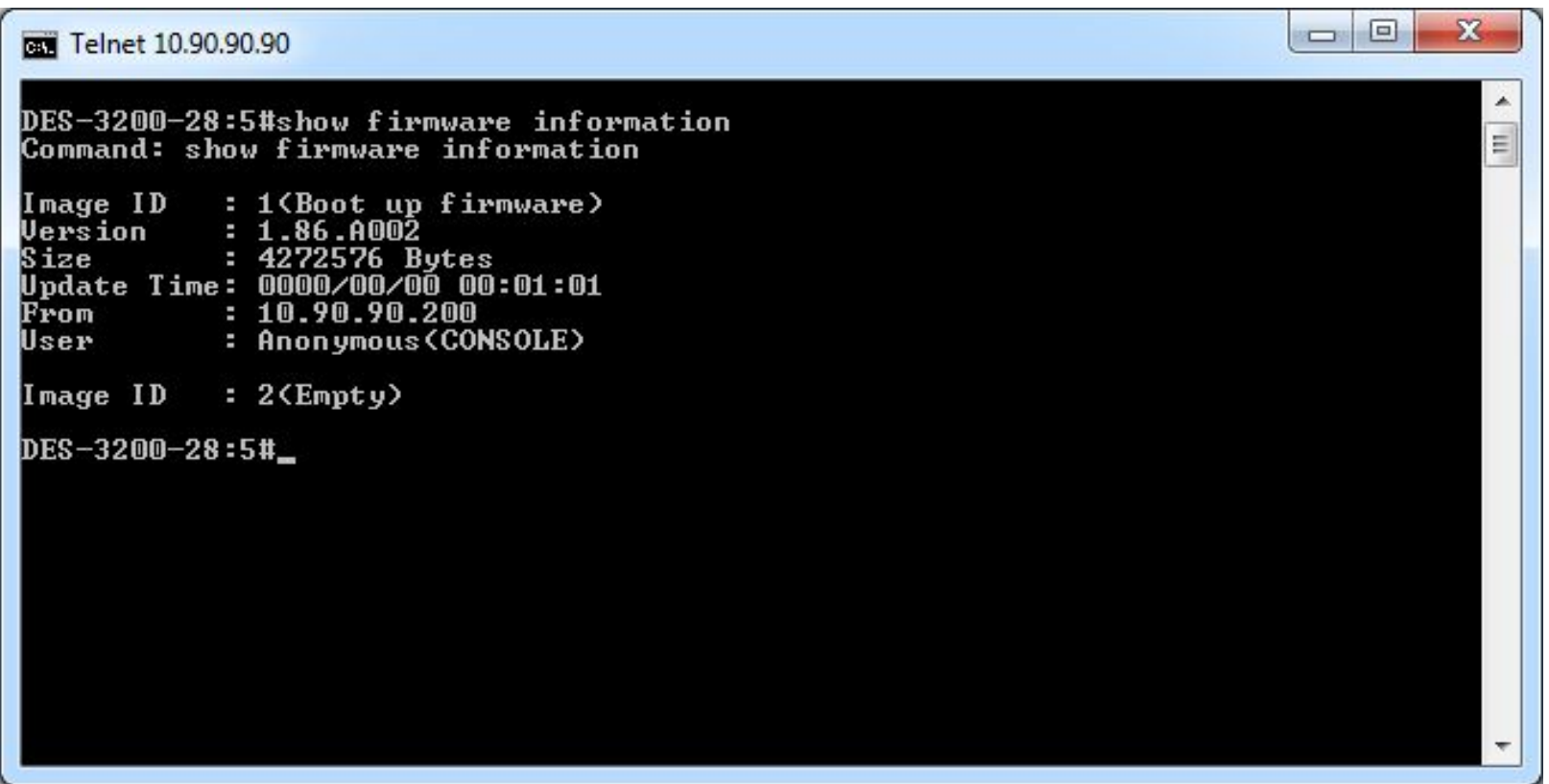

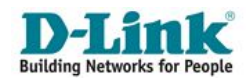

**Начальная настройка коммутатора. Команды CLI, связанные с прошивкой**

▪ **Команда d0wnload** - команда для загрузки прошивки на коммутатор

 **download firmware\_fromTFTP <***ipaddr***> <***path\_filename 64***> {image\_id <***int 1-2***>}**,

 где **<***ipaddr***> –** IP-адрес TFTP-сервера,  **<***path\_filename 64***> –** путь к загружаемому файлу и его имя,  **{image\_id <***int 1-2***>} –** идентификатор загружаемой при старте прошивки.

▪ Некоторые модели управляемых коммутаторов D-Link могут хранить в памяти две версии прошивки, что позволяет сохранить работоспособность устройства в случае проблем с одной из прошивок.

### ▪ **Пример команды**:

 **download firmware\_fromTFTP** *10.48.74.121* *DES-3200R\_1.85.B008.had* **image\_id** *1*

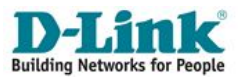

## **Начальная настройка коммутатора. Команды CLI, связанные с прошивкой**

▪Изменение номера загружаемой при старте прошивки:

## **config firmware image\_id** *<int 1-2>* **boot\_up**

▪Удаление файла прошивки из внутренней памяти:

**config firmware image\_id** <*int 1-2*> **delete**

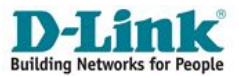

# **Начальная настройка коммутатора. Пример информации о прошивках в web-интерфейсе**

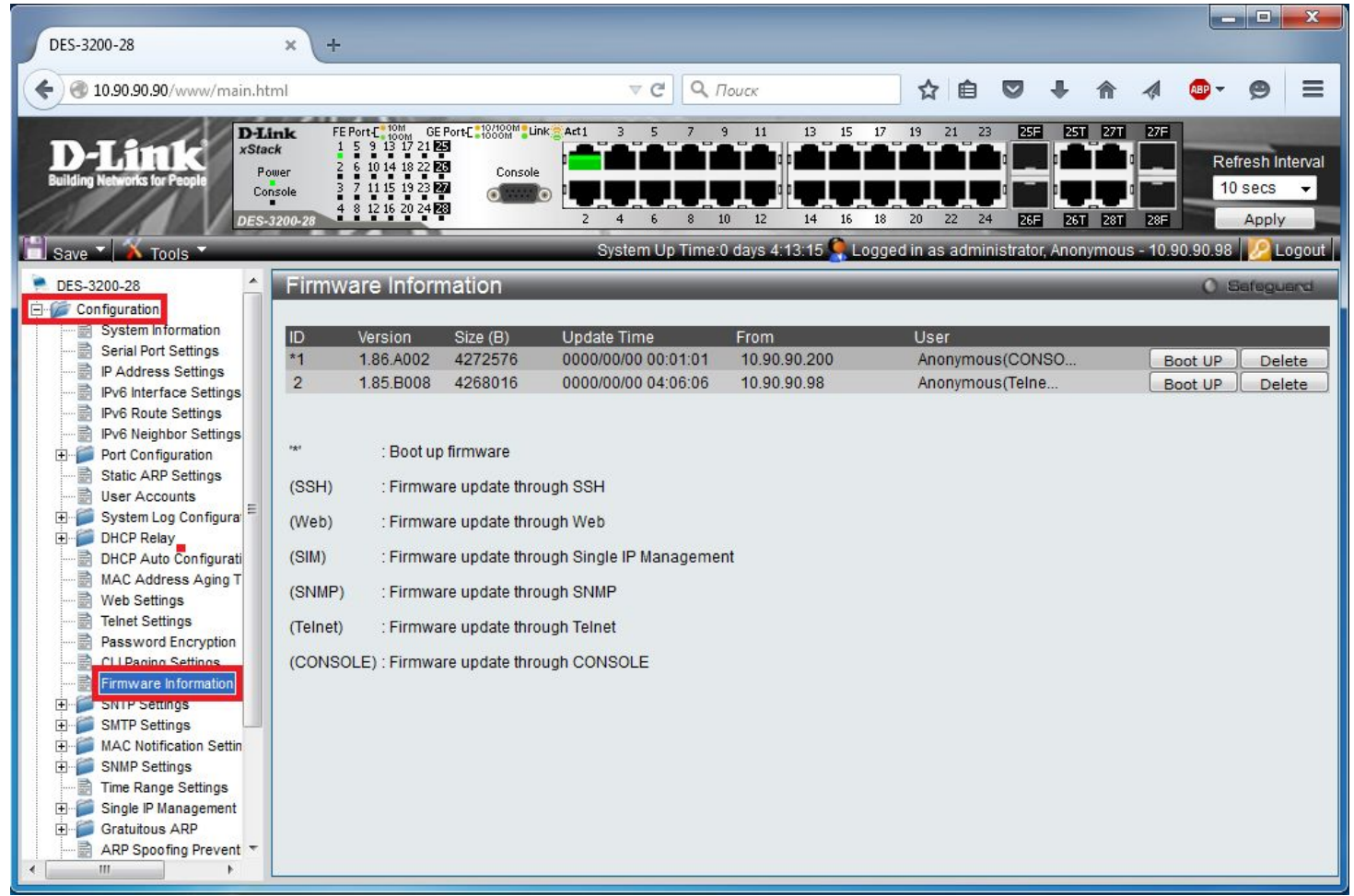

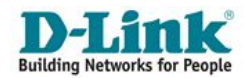

# **Начальная настройка коммутатора. Пример обновления прошивки в web-интерфейсе**

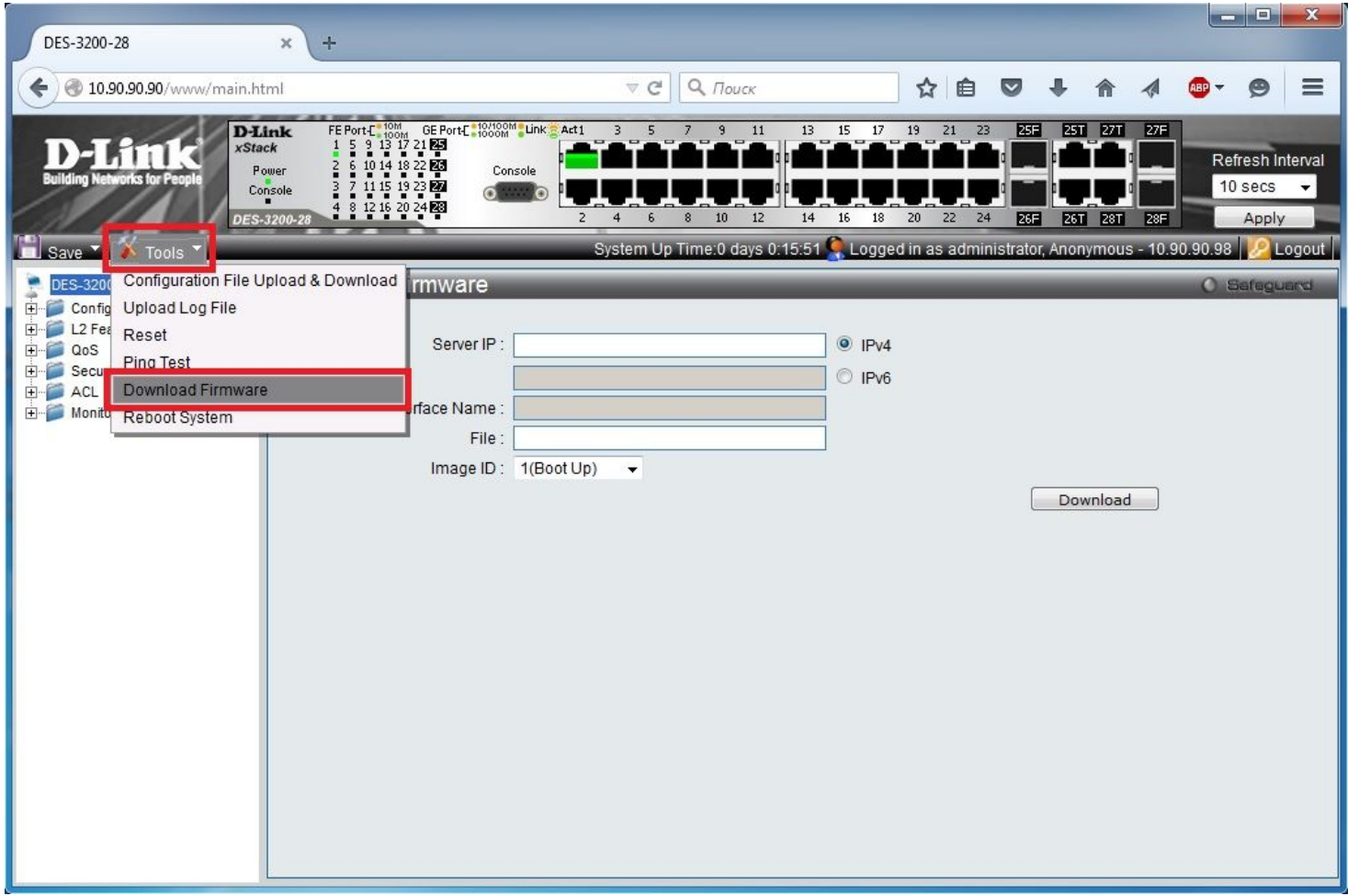

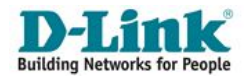

## **Дополнительные возможности при начальной настройке коммутатора**

#### **Резервное копирование конфигурации и её загрузка на коммутатор**

- Параметры и настройки хранятся на коммутаторе в текстовом файле формата \*.cfg;
- Грамотное сетевое администрирование предполагает резервное копирование конфигурационных файлов.
- Загрузка и выгрузка конфигурационных файлов производится с помощью сервера TFTP

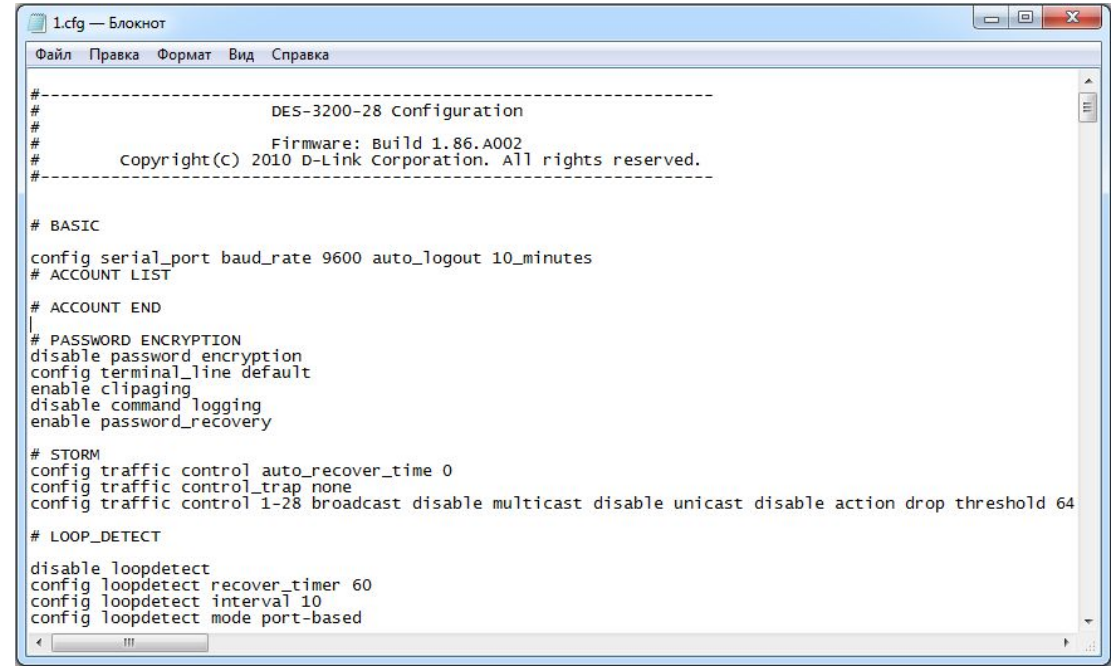

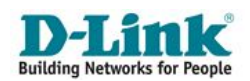

## **Дополнительные возможности при начальной настройке коммутатора**

#### **Резервное копирование конфигурации и её загрузка на коммутатор**

**• Команда upload** - выгрузка файла конфигурации с коммутатора на компьютер

**upload cfg\_toTFTP <***ipaddr***> <***path\_filename 64***>,**

где **<***ipaddr***> –** IP-адрес TFTP-сервера,  **<***path\_filename 64***> – имя файла для выгрузки с указанием пути к нему**.

**• Команда download** - загрузка файла конфигурации с коммутатора на компьютер

#### **download cfg\_fromTFTP <***ipaddr***> <***path\_filename 64***>**

где **<***ipaddr***> –** IP-адрес TFTP-сервера,

 **<***path\_filename 64***> – имя файла для загрузки с указанием пути к нему**.

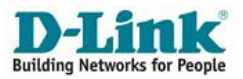

### **Ȁаг 4**. **Создание учетных записей для пользователей**

- **-В коммутаторах D-Link с заводскими настройками не создано ни** одной учетной записи;
- ▪Наличие учетной записи с правами администратора крайне необходимо в целях закрытия несанкционированного доступа к настройкам коммутатора;
- ▪Помимо учетных записей с правами администратора возможны аккаунты с правами оператора, пользователя и продвинутого пользователя (количеств прав определяется моделью коммутатора)
- ▪Учетная запись *администратора* имеет наивысший уровень привилегий. Остальные уровни привелегий имеют ограниченные возможности.

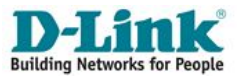

#### ▪ **Создание учетной записи**

create account [ admin | operator | user ] <*username*>

#### ▪ **Удаление учетной записи**

delete account <*username*>

**• Изменение пароля учетной записи** config account <*username*>

▪ **Просмотр учетных записей** show account

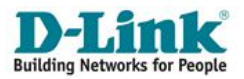

#### **Пример работы с учётными записями в консоли**

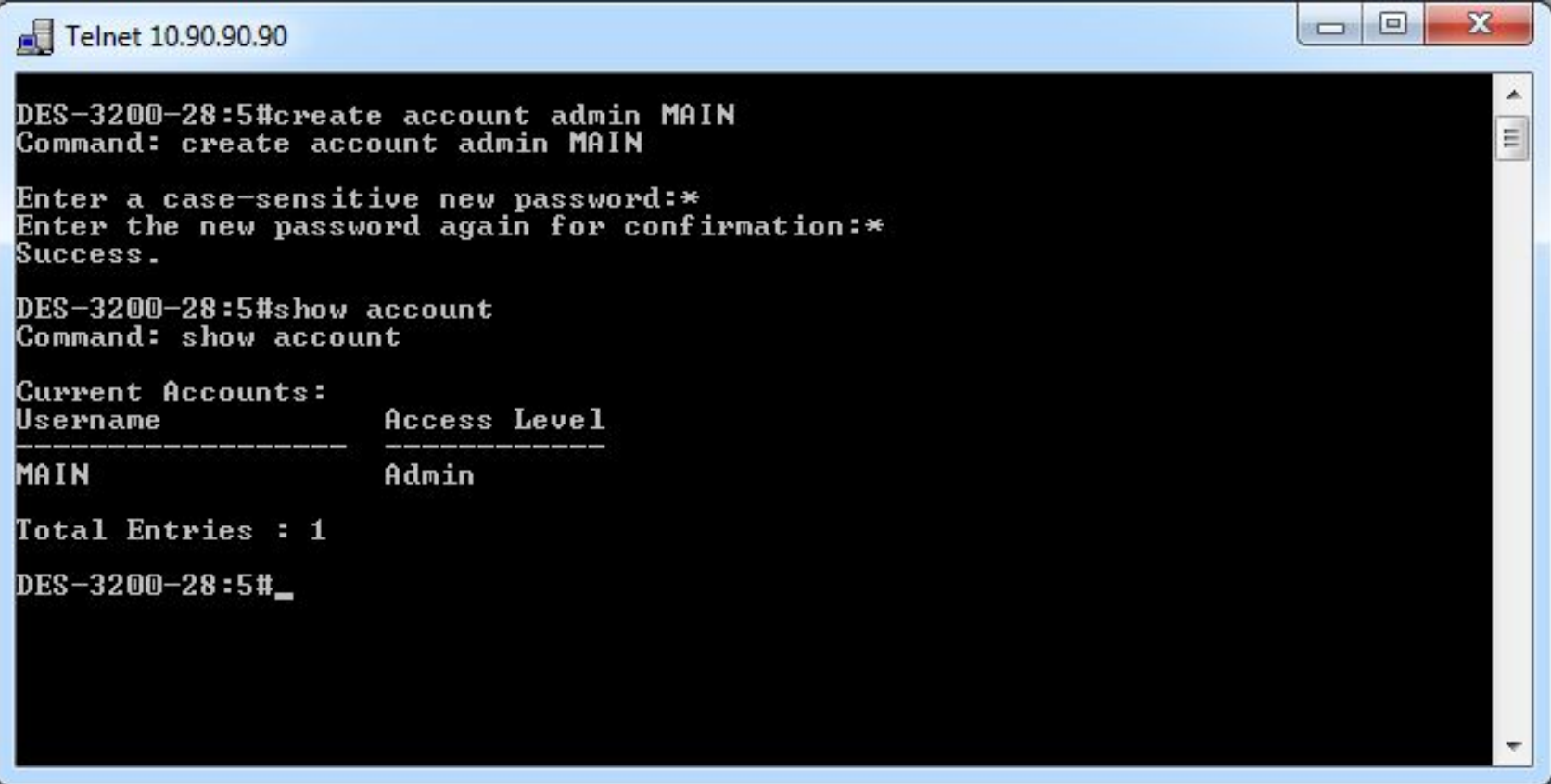

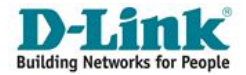

#### **Пример работы с учётными записями в web-интерфейсе**

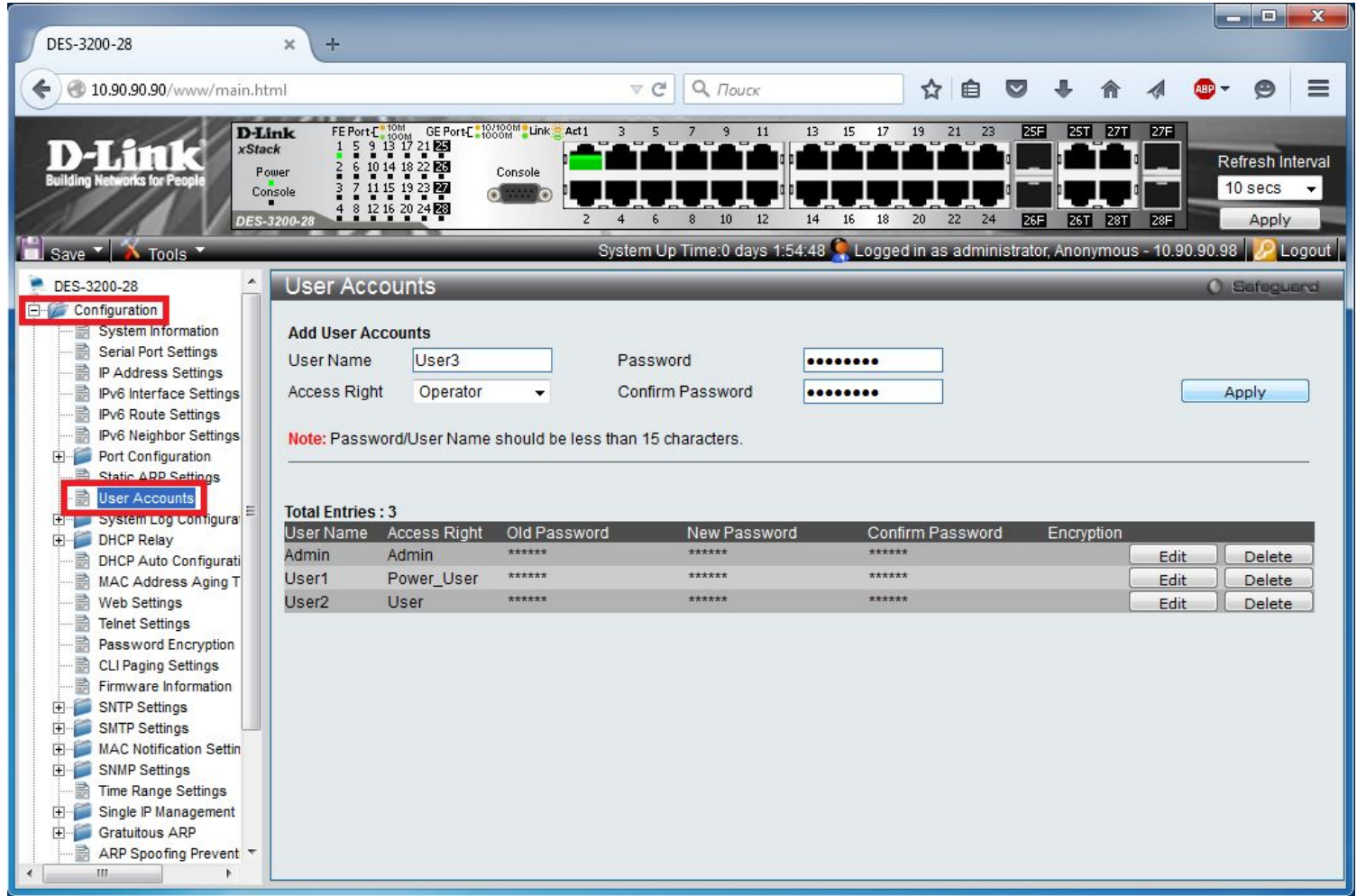

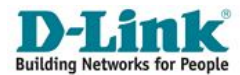

## **Ȁаг 5. Настройка IP-адреса**

•Настройка системного IP-адреса на коммутаторе необходима для возможности управлять устройством по сети через Web-интерфейс, эмуляцию консоли или SNMP/RMON;

▪Системный IP-адрес коммутатора должен принадлежать той сети, из которой осуществляется управление;

▪Возможна как ручная, так и автоматическая настройка IP-адреса (по DHCP)

## **config ipif System dhcp**

**config ipif System ipaddress** xxx.xxx.xxx.xxx/yyy.yyy.yyy.yyy

•где xxx.xxx.xxx.xxx – IP-адрес, yyy.yyy.yyy.yyy – маска подсети, •System – имя управляющего интерфейса коммутатора.

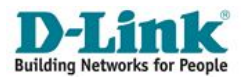

#### **Пример настройки системного IP-адреса в web-интерфейсе**

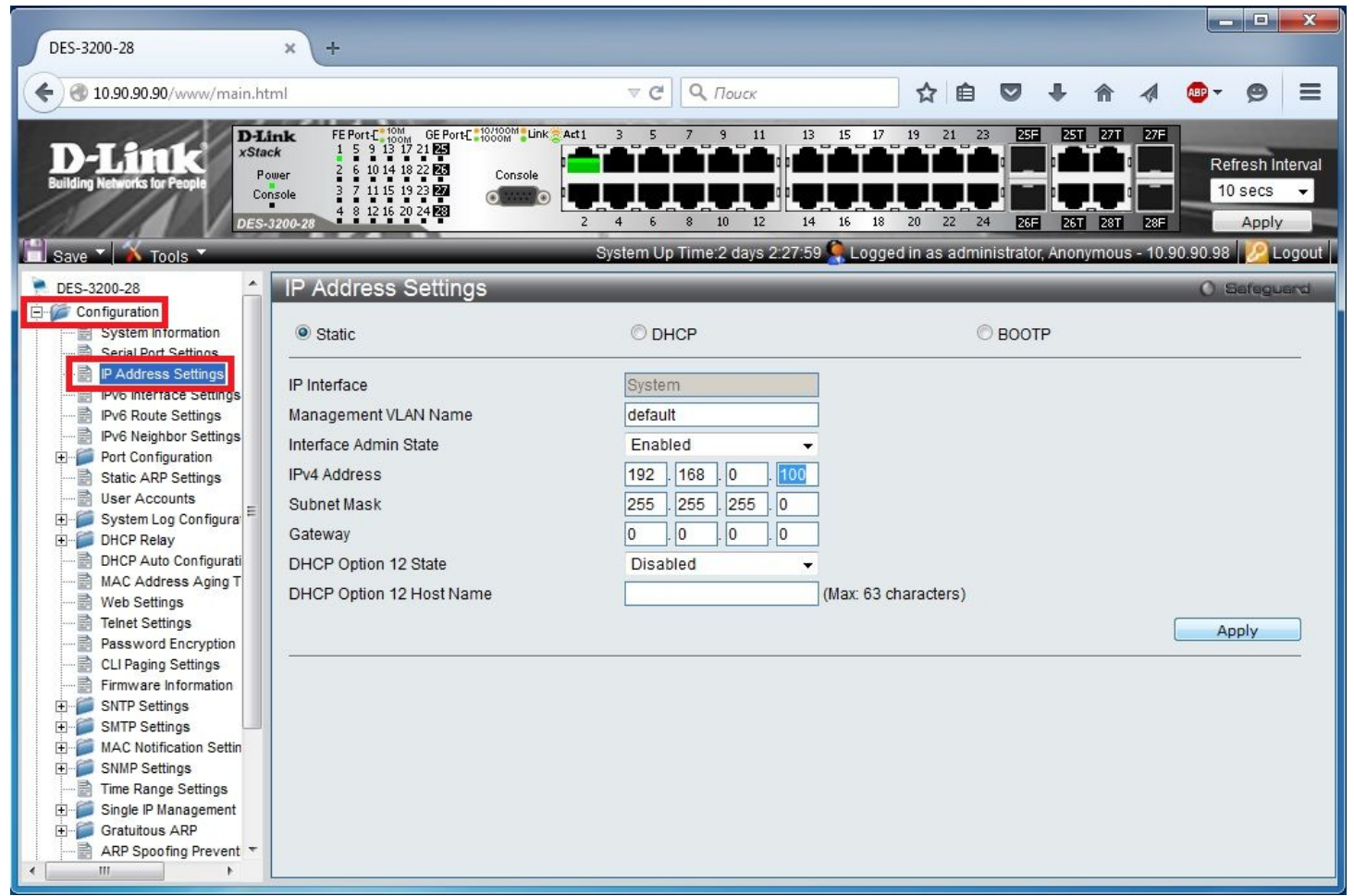

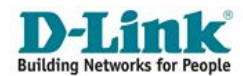

#### **Ȁаг 6. Сохранение текущей конфигурации коммутатора**

Активная конфигурация хранится в оперативной памяти SDRAM. При отключении питания, конфигурация, хранимая в этой памяти, будет потеряна.

•Для того чтобы сохранить конфигурацию в энергонезависимой памяти NVRAM, необходимо выполнить команду

**save**

DES-3528#**save** Command: save Saving all settings to NV-RAM.......... Done

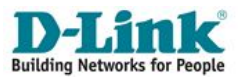
## **Начальная настройка коммутатора**

## **Базовая конфигурация коммутатора**

Перезагрузка коммутатора с помощью команды **reboot**.

DES-3528#**reboot** Command: reboot Are you sure you want to proceed with the system reboot?  $(y/n)$ Please wait, the switch is rebooting...

•Сброс настроек коммутатора к заводским установкам выполняется с помощью команды **reset {[config | system]} {force\_agree}**

•Если в команде не будет указано никаких ключевых слов, то все параметры, за исключением IP-адреса, учетных записей пользователей и Log-файла, будут возвращены к заводским параметрам по умолчанию.

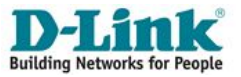

73

## **Благодарю за внимание!**

74